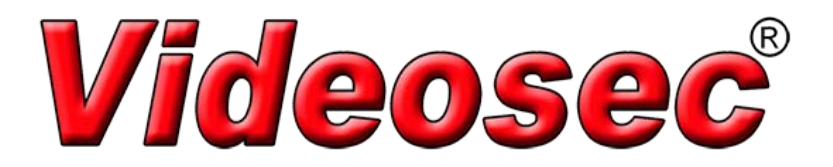

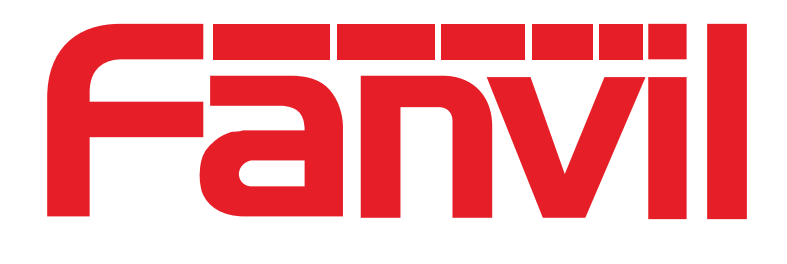

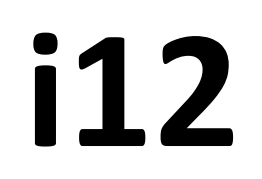

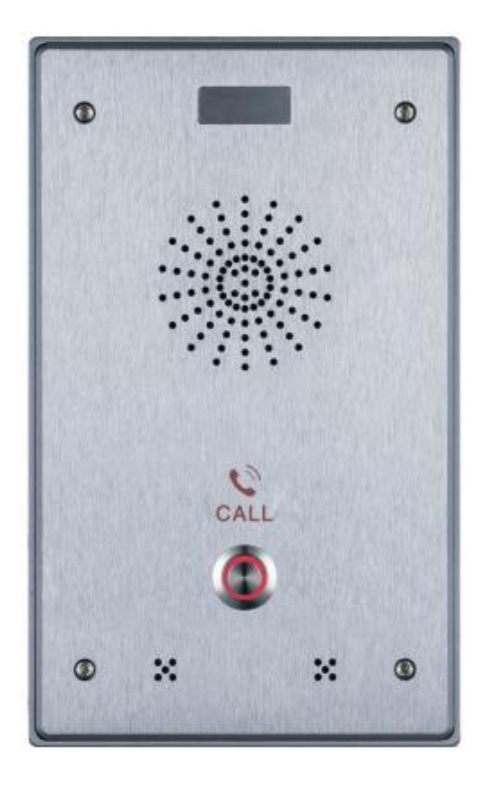

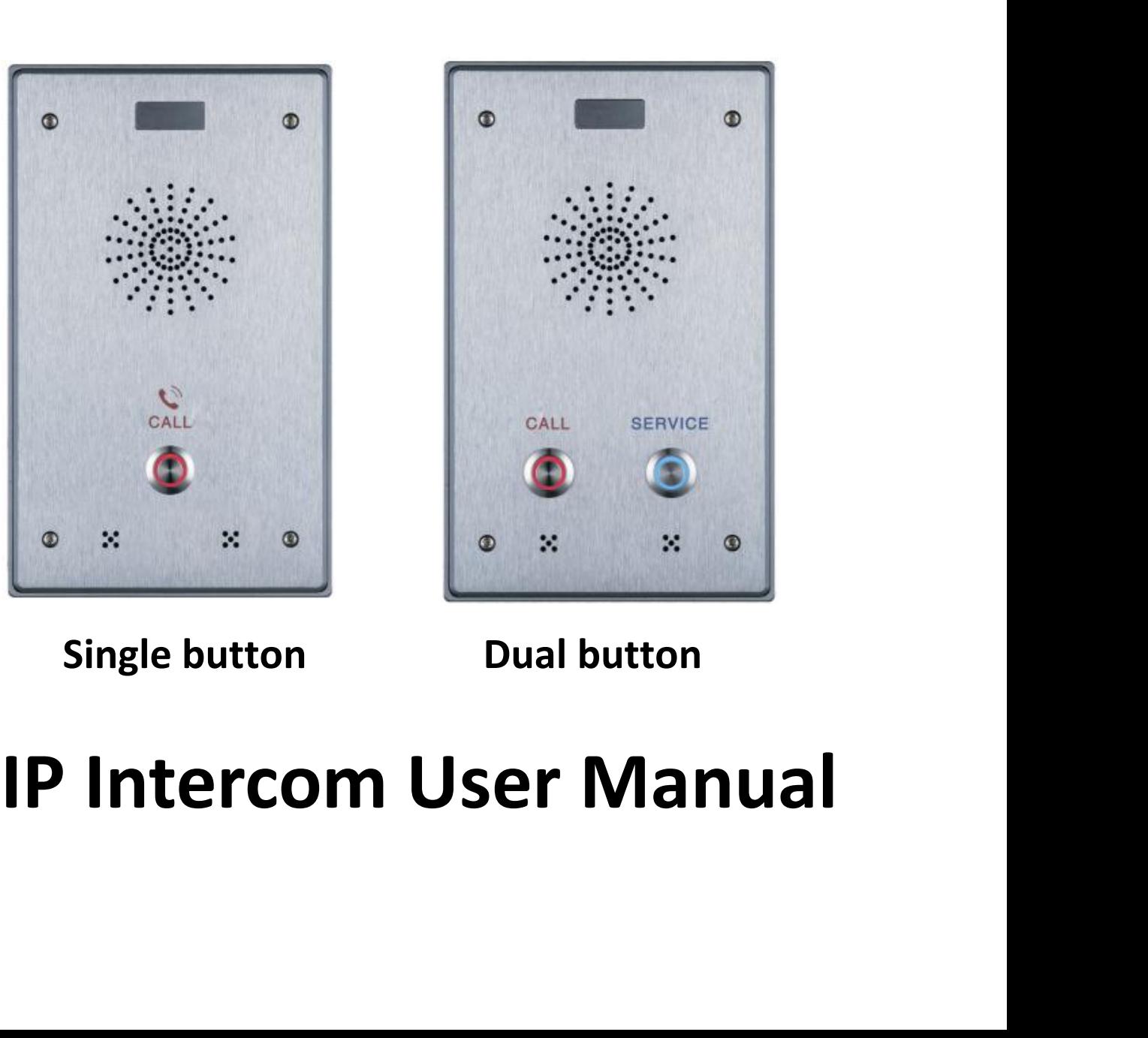

- **Safety Notices**<br> **Safety Notices**<br> **Safety Notices**<br> **Safety** and current provided in accordance<br>
product, meanwhile, please use the safety certificated products,<br>
an electric shock.<br>
do not damage the power cord, or forc **Safety Notices**<br>1. Please use the specified power adapter. If special circumstances need to use the power adapter<br>provided by other manufacturers, please make sure the voltage and current provided in accordance<br>with the r **Safety Notices**<br>Please use the specified power adapter. If special circumstances need to use the power adapter<br>provided by other manufacturers, please make sure the voltage and current provided in accordance<br>with the requ **Safety Notices**<br>Please use the specified power adapter. If special circumstances need to use the power adapter<br>provided by other manufacturers, please make sure the voltage and current provided in accordance<br>with the requ **Safety Notices**<br>Please use the specified power adapter. If special circumstances<br>provided by other manufacturers, please make sure the voltage a<br>with the requirements of this product, meanwhile, please use<br>otherwise may c **Safety Notices**<br>2. Please use the specified power adapter. If special circumstances need to use the power adapter<br>provided by other manufacturers, please make sure the voltage and current provided in accordance<br>with the r **Safety Notices**<br>Please use the specified power adapter. If special circumstances need to use the power adapter<br>provided by other manufacturers, please make sure the voltage and current provided in accordance<br>with the requ **Safety Notices**<br>Please use the specified power adapter. If special circumstance:<br>provided by other manufacturers, please make sure the voltage a<br>with the requirements of this product, meanwhile, please use<br>otherwise may c **Safety Notices**<br>3. Please use the specified power adapter. If special circumstances need to use the power adapter<br>provided by other manufacturers, please make sure the voltage and current provided in accordance<br>with the r Please use the specified power adapter. If special circumstances need to use the power adapter<br>provided by other manufacturers, please make sure the voltage and current provided in accordance<br>with the requirements of this Please use the specified power adapter. If special circumstances need to use the power adapter<br>provided by other manufacturers, please make sure the voltage and current provided in accordance<br>with the requirements of this
- 
- Frease dse the specifical power dadpter. In spec<br>provided by other manufacturers, please make st<br>with the requirements of this product, meanw<br>otherwise may cause fire or get an electric shock.<br>When using this product, plea wiven the requirements of this product, meanwhile, please use the safety certificated products,<br>otherwise may cause fire or get an electric shock.<br>2. When using this product, please do not damage the power cord, or forcefu malfunction, etc, Which can lead to injury accident, and also can cause your products, therewise may cause fire or get an electric shock.<br>When using this product, please do not damage the power cord, or forcefully twist it Solution is then use interval to perform through the prover cord, or forcefully twist it, Stretch pull or banding, and not to be under heavy pressure or between items, Otherwise may cause the power cord damage, thus lead t Figure 10. The metal or foreign throw the metal or foreign through the metal or foreign through damage, thus lead to fire or get an electric shock.<br>Before use, please confirm the temperature and environment humidity suitab Denaing, and not of the origin head of between nemits, benevies may cause the damage, thus lead to fire or get an electric shock.<br>Before use, please confirm the temperature and environment humidity suitable for the p<br>(Move S. Before use, please confirm the temperature and environment humidity suitable for the product work.<br>
(Move the product from air conditioning room to natural temperature, which may cause this product<br>
surface or internal Extract easy puest commit increasing room to natural temperature, which may cause this product surface or internal components produce condense water vapor, please open power use it after wait surface or internal components
- 
- Figure the product more interation in continuorism cooline or the device.<br>
Surface or internal components produce condense water vapor, please open power use it after waiting<br>
for this product is natural drying).<br>
4. Non-t Burnace of internat components produce condens<br>for this product is natural drying).<br>Non-technical staff not remove or repair, im<br>malfunction, etc. Which can lead to injury accide<br>Do not use fingers, pins, wire and other me 8. Non-technical staff not remove or repair, improper repair or may cause electric shock, fire or malfunction, etc. Which can lead to injury accident, and also can cause your product damage.<br>
5. Do not use fingers, pins, w Not determined start flot tentote of tepan, improped<br>malfunction, etc. Which can lead to injury accident, a<br>Do not use fingers, pins, wire and other metal objec<br>cause current through the metal or foreign body, whi<br>If any f
- 
- 
- 

### **Directory**

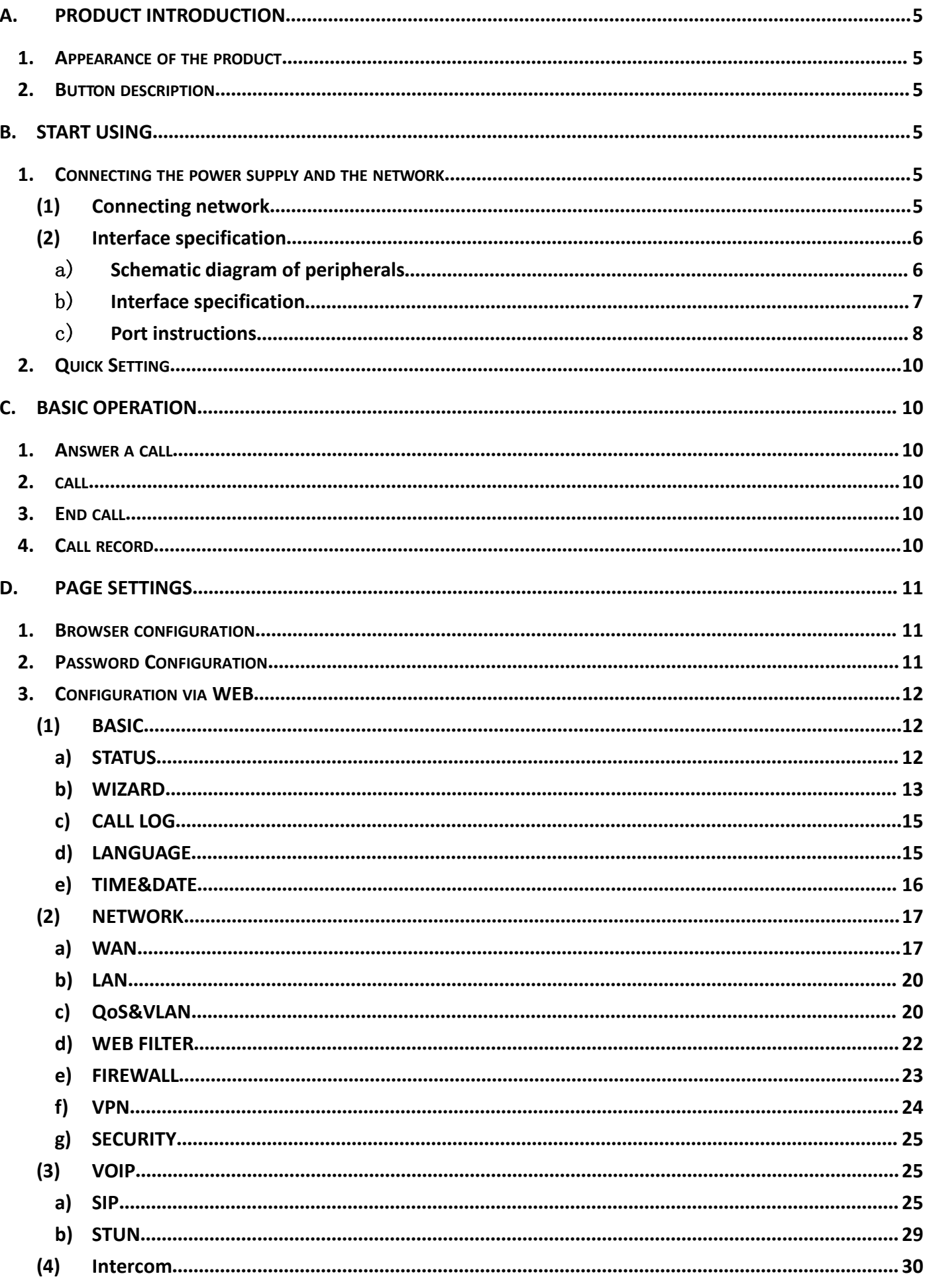

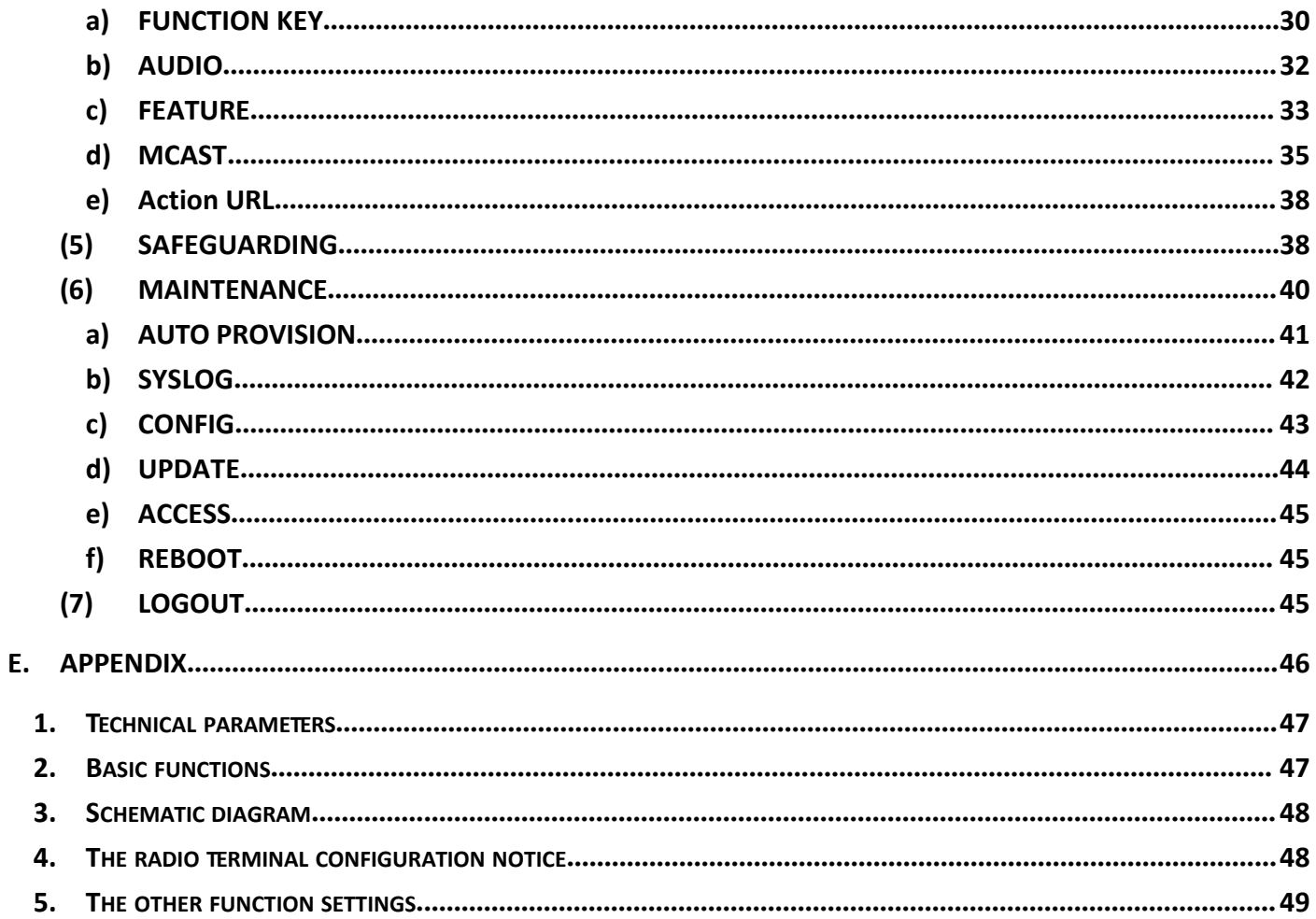

**A. Product introduction**<br>This product is a fully digital network intercom equipment, its<br>solutions (Broadcom 1190), the performance is stable and reliable; tl<br>voice loud and clear; the keys feel comfortable, simple instal **duct introduction**<br>This product is a fully digital network intercom equipment, its core part adopts mature VOIP<br>ions (Broadcom 1190), the performance is stable and reliable; the digital full duplex hands-free,<br>loud and cl **Product introduction**<br>This product is a fully digital network intercom equipment, its core part adopts mature VOIP<br>solutions (Broadcom 1190), the performance is stable and reliable; the digital full duplex hands-free,<br>voi **Product introduction**<br>This product is a fully digital network intercom equipment, its core part adopts mature VOIP<br>solutions (Broadcom 1190), the performance is stable and reliable; the digital full duplex hands-free,<br>voi consumption. **1. Product introduction**<br>
This product is a fully digital network intercom equi<br>
solutions (Broadcom 1190), the performance is stable and<br>
voice loud and clear; the keys feel comfortable, simple ins<br>
consumption.<br> **1. App** 

<span id="page-4-0"></span>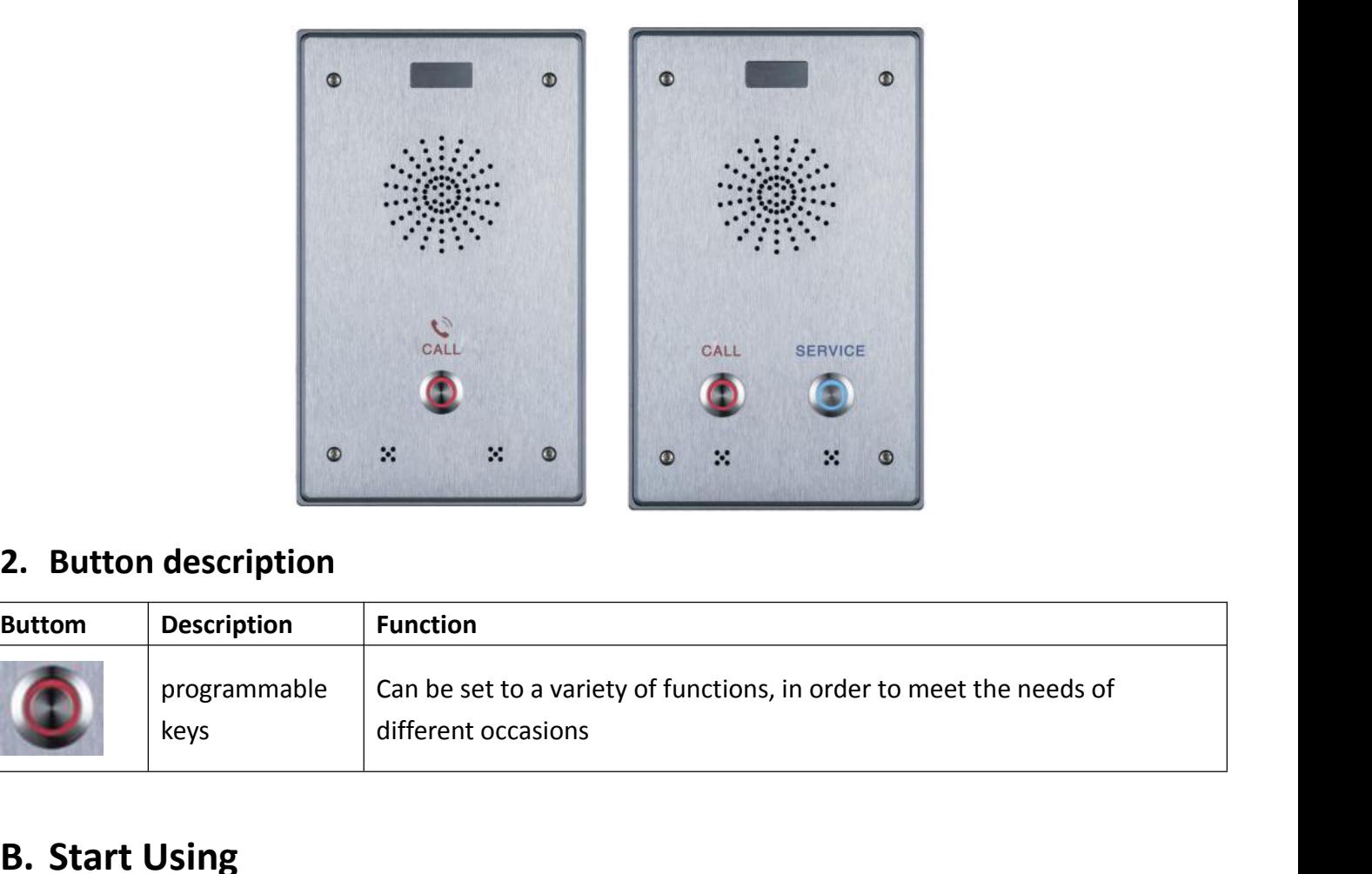

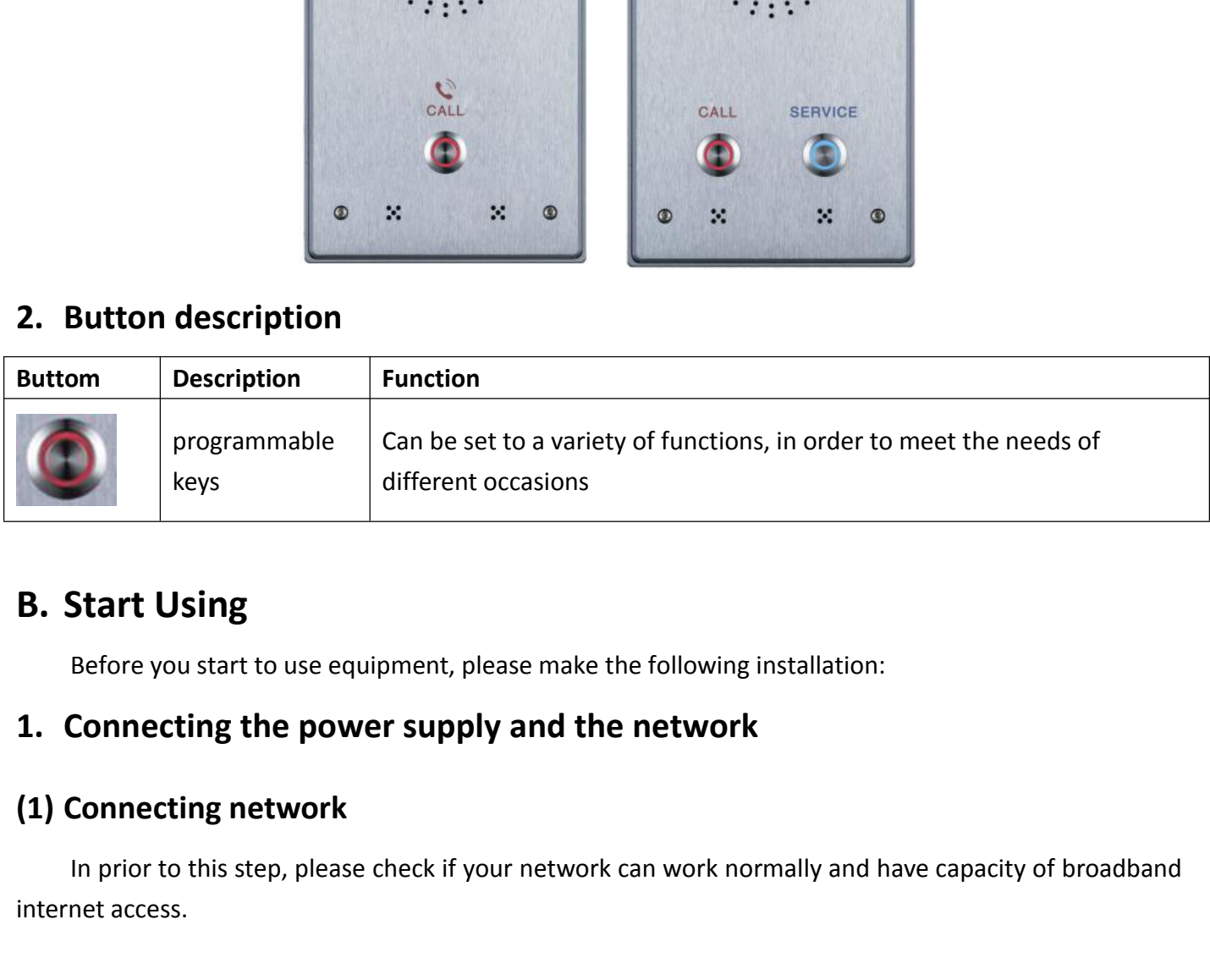

In prior to this step, please check if your network can work normally and have capacity of broadband<br> **Connecting the power supply and the network**<br>
In prior to this step, please check if your network can work normally and **B. Start Using**<br>Before you start to use equip<br>**1. Connecting the powe**<br>**(1) Connecting network**<br>In prior to this step, please conternet access.

**Broadband Router**<br>Connect one end of the networ<br>your broadband router's LAN port, s<br>most cases, you must configure you **dband Router**<br>Connect one end of the network cable to the intercom WAN port, the other end is connected to<br>broadband router's LAN port, so that the completion of the network hardware connections. In<br>cases, you must config **Broadband Router**<br>Connect one end of the network cable to the intercom WAN port, the other end is connected to<br>your broadband router's LAN port, so that the completion of the network hardware connections. In<br>most cases, y **Broadband Router**<br>
Connect one end of the network cable to the intercom WAN port, the other end is connected to<br>
your broadband router's LAN port, so that the completion of the network hardware connections. In<br>
most cases **Broadband Router**<br>
Connect one end of the network cable to the<br>
your broadband router's LAN port, so that the co<br>
most cases, you must configure your network se<br>
setting ways: **D, 3, (2), a) WAN.** 

<span id="page-5-0"></span>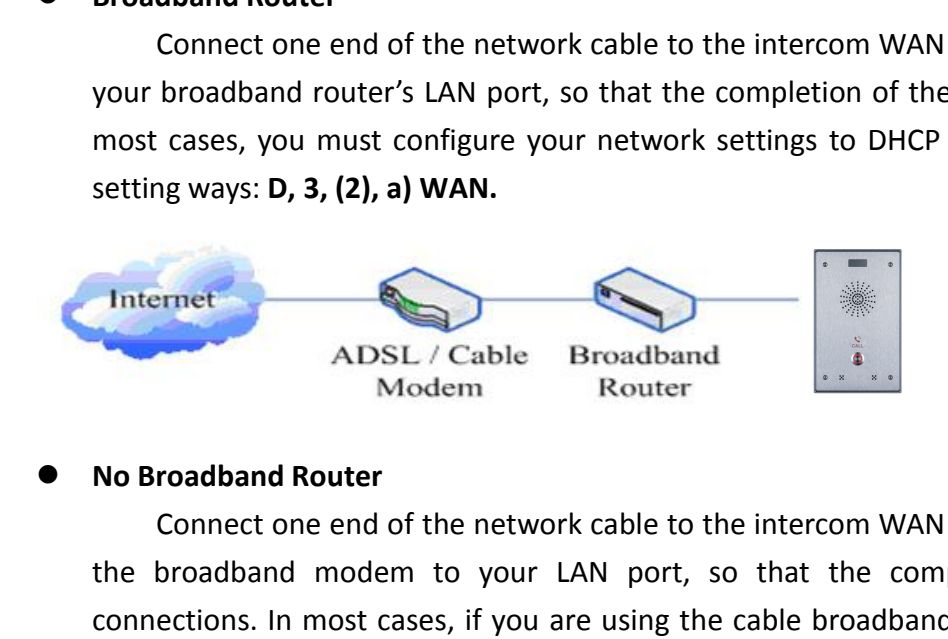

Connect one end of the network cable to the intercom WAN port, the other end is connected to<br>broadband router's LAN port, so that the completion of the network hardware connections. In<br>cases, you must configure your networ The broadband model is extra point; so that the completion of the network hardware connections. In<br>the detting ways: **D, 3, (2), a) WAN.**<br>Thermet<br>Thermet<br>ADSL / Cable Broadband<br>Nodem Router<br>No Broadband Router<br>Connect one Connect connections. In most cases, if you are using the cable broadband,<br>
Mo Broadband Router<br>
Connect one end of the network cable to the intercom WAN port, the other end is connected to<br>
the broadband modem to your LAN Settings to DHCP mode; if you are using the ADSL, you must configure your network settings to DHCP mode; if you are using the ADSL, you must configure your network settings to PPPoE<br>mode. Please refer to the detailed setti meternet<br>
ADSL / Cable Broadband<br>
Modem Router<br>
No Broadband Router<br>
Connect one end of the network cable to the intercom WAN port, the other enthe<br>
the broadband modem to your LAN port, so that the completion of the ne<br>
c **(2)** Interface specification<br> **Expection Schematic Schematic Schematic Schematic Schematic Schematic Schematic Schematic Schematic Schematic diagram of peripherals<br>
<b>Expection**<br> **Expection**<br> **Expection**<br> **Expection**<br> **Exp** the broadband modem to your LAN port, so that<br>
connections. In most cases, if you are using the cable<br>
settings to DHCP mode; if you are using the ADSL, you r<br>
mode. Please refer to the detailed setting ways: D, 3, (2<br>
The

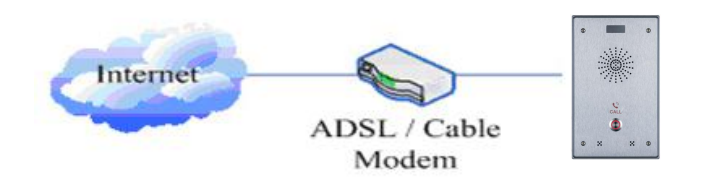

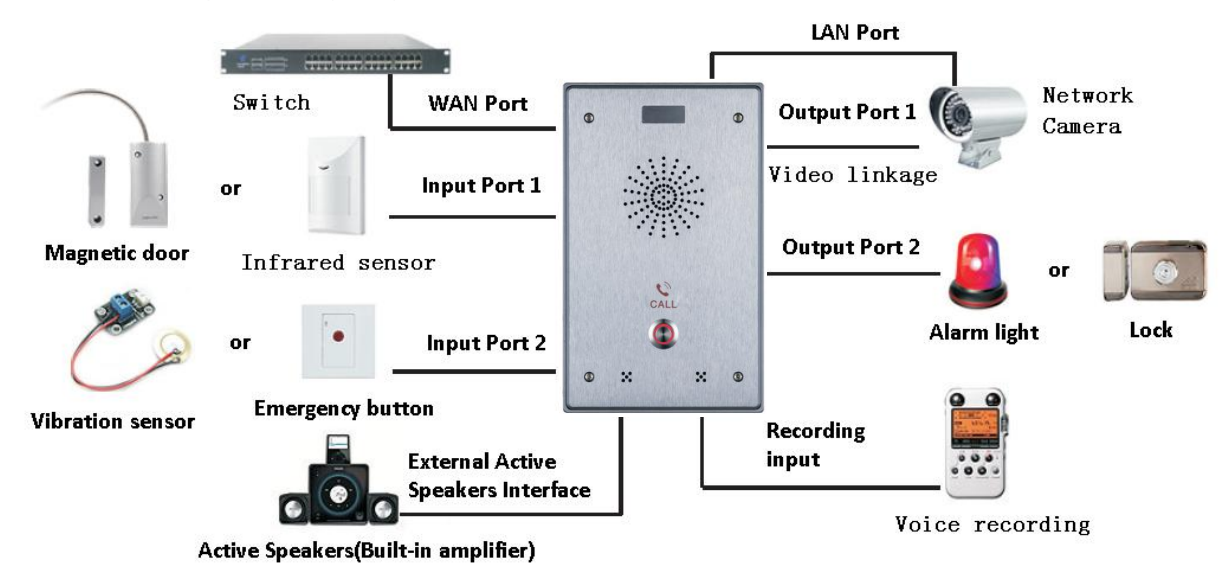

<span id="page-6-0"></span>

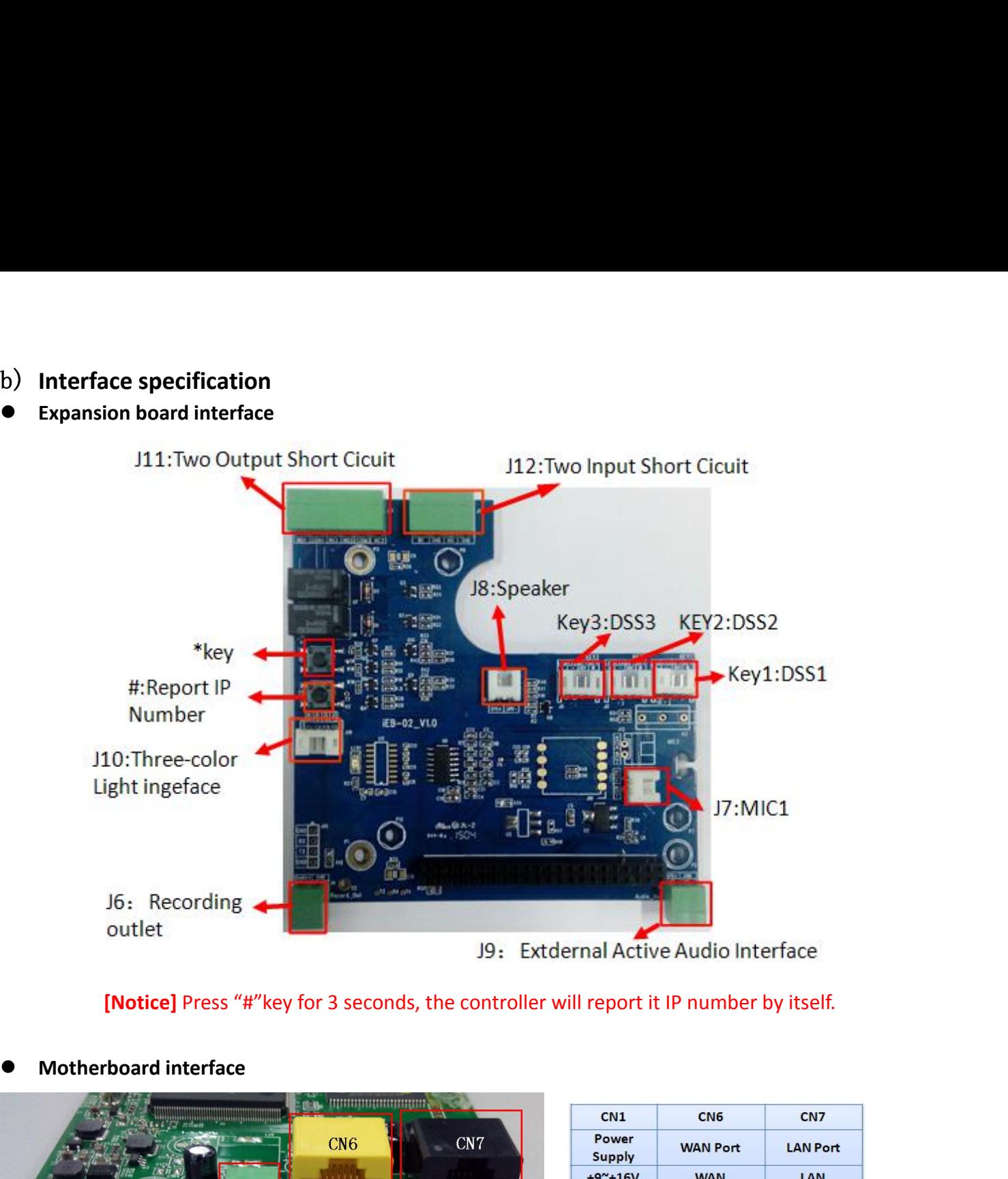

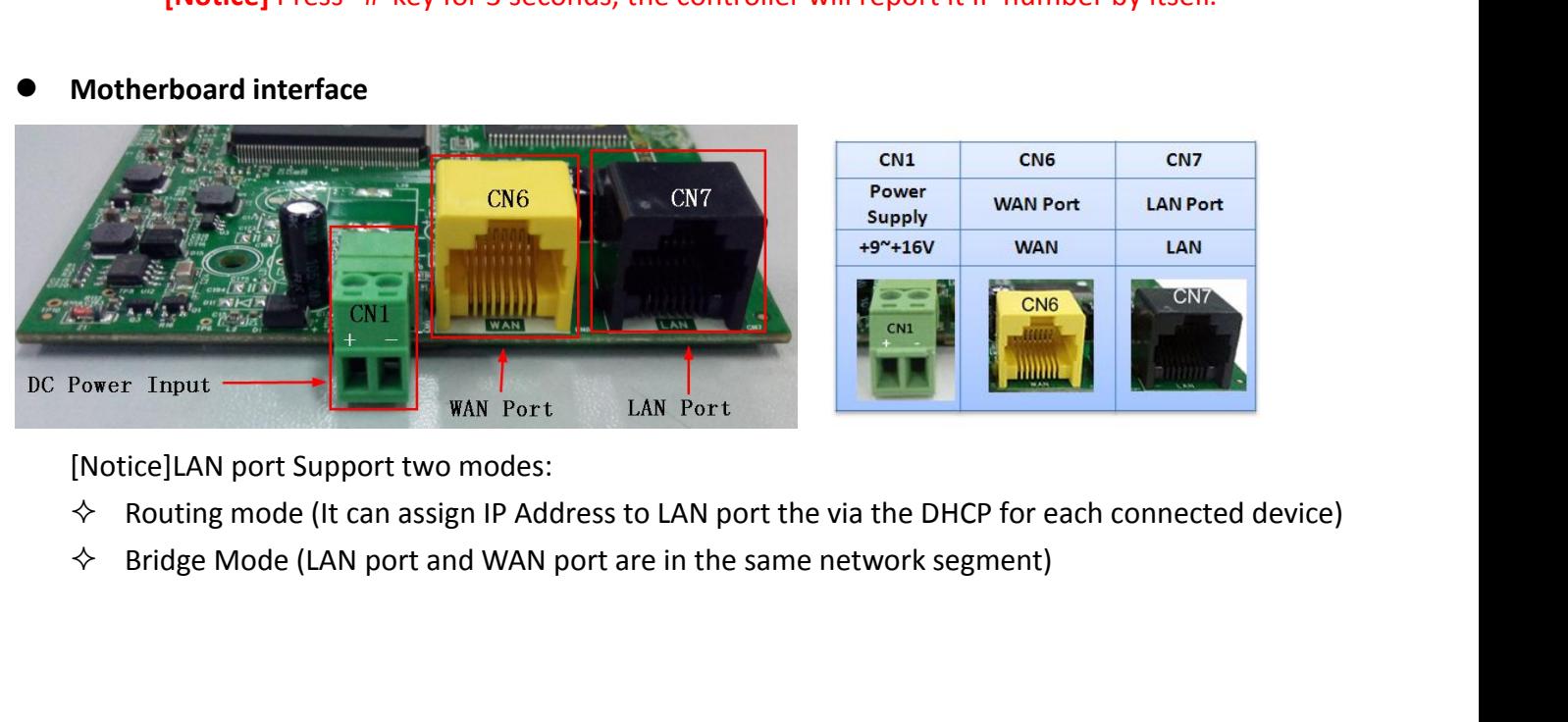

- 
- 

<span id="page-7-0"></span>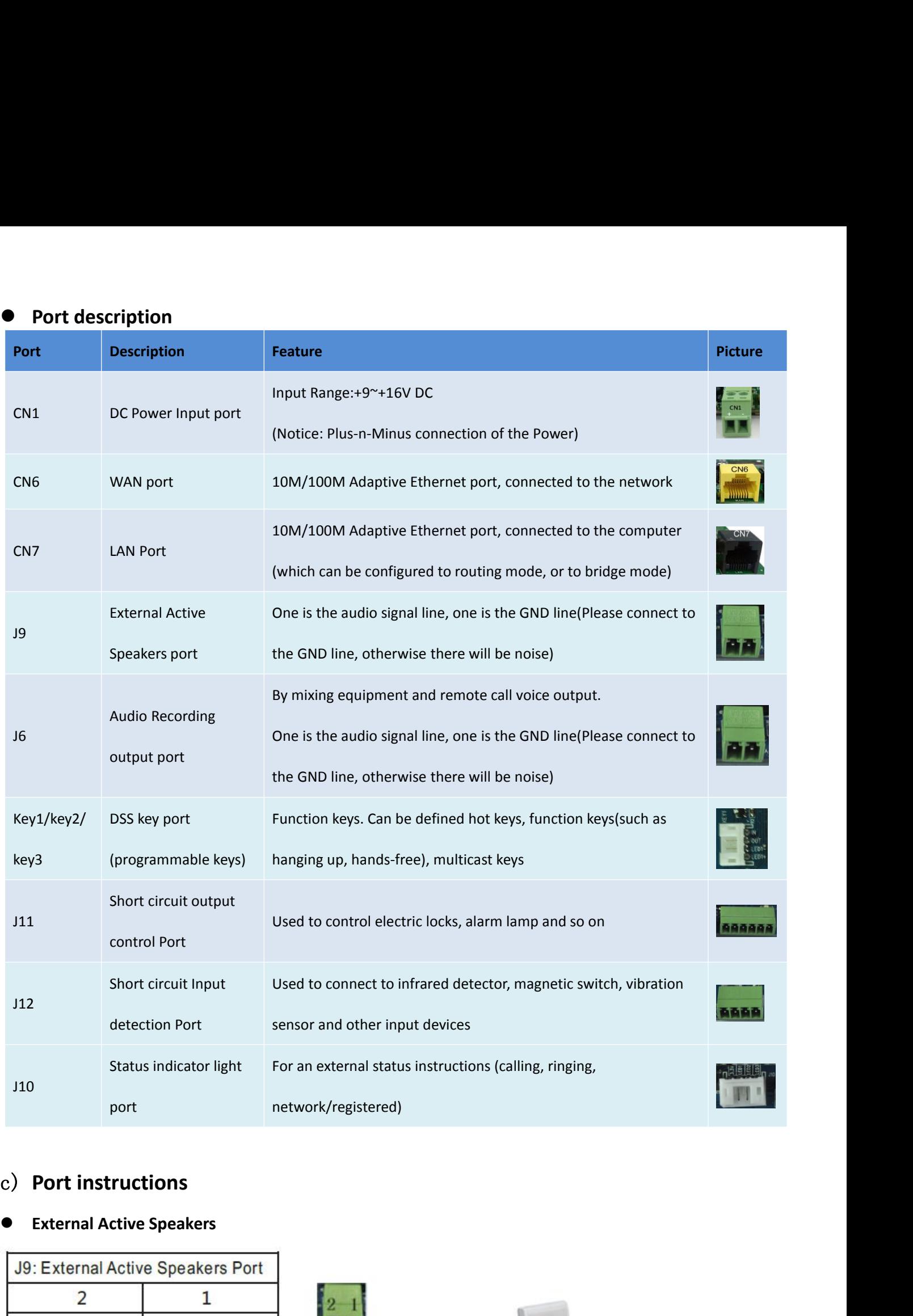

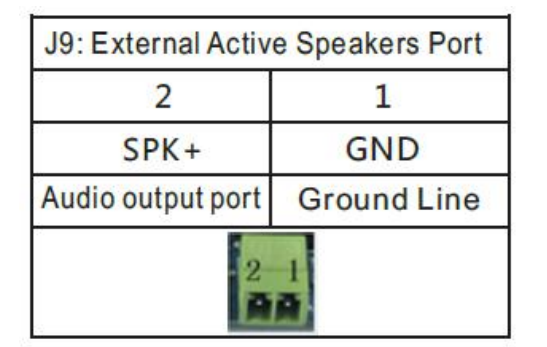

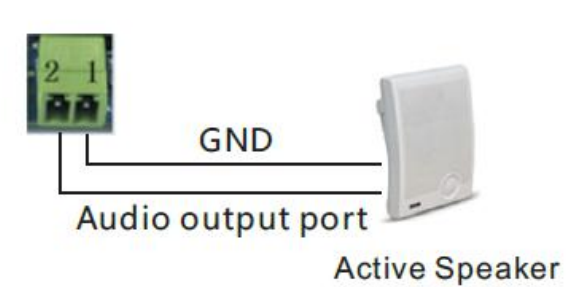

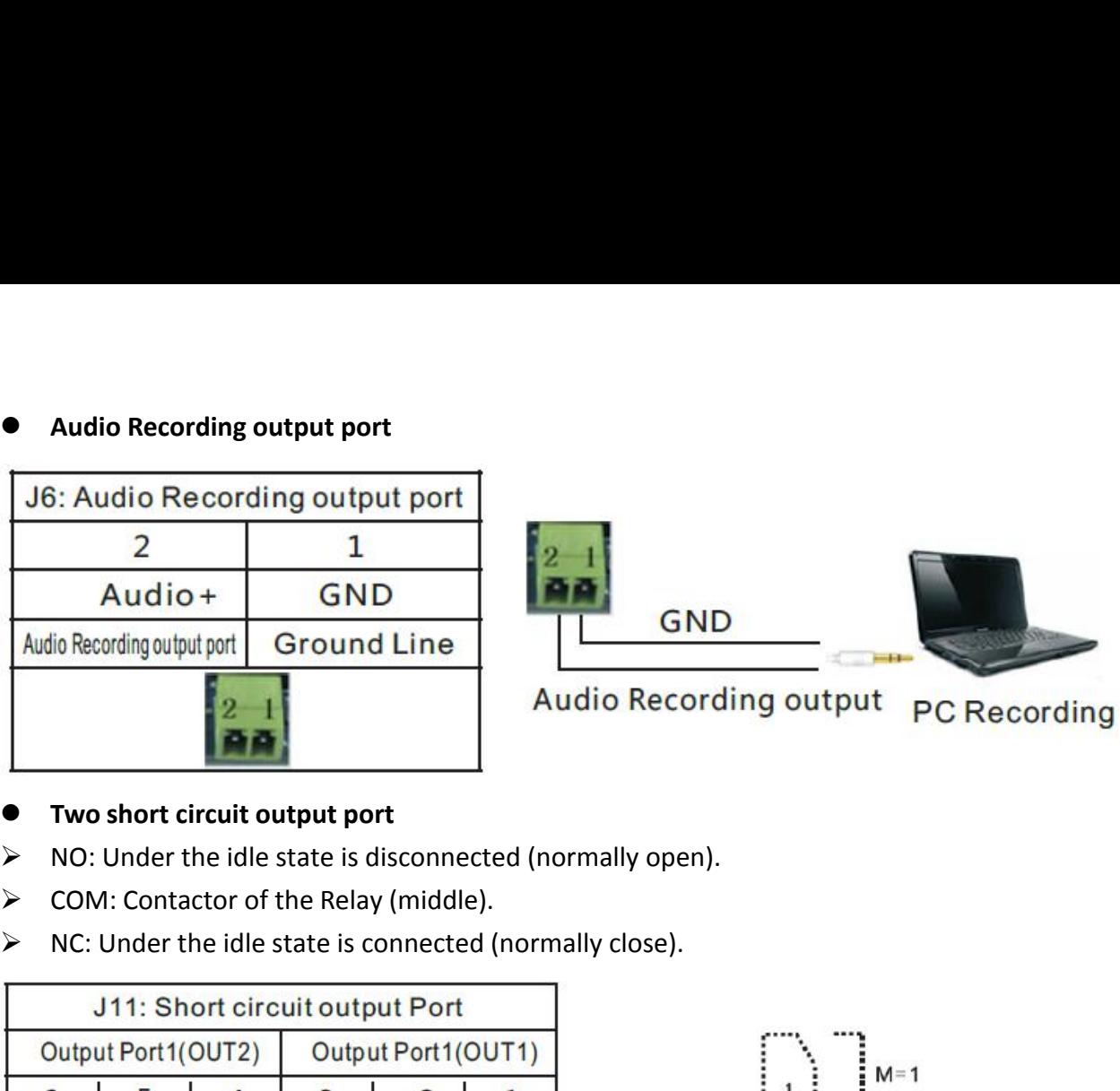

- 
- 
- 

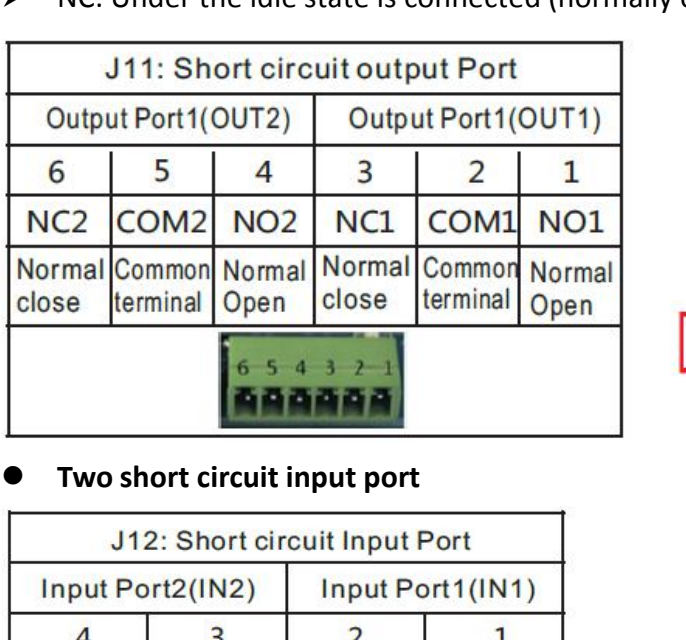

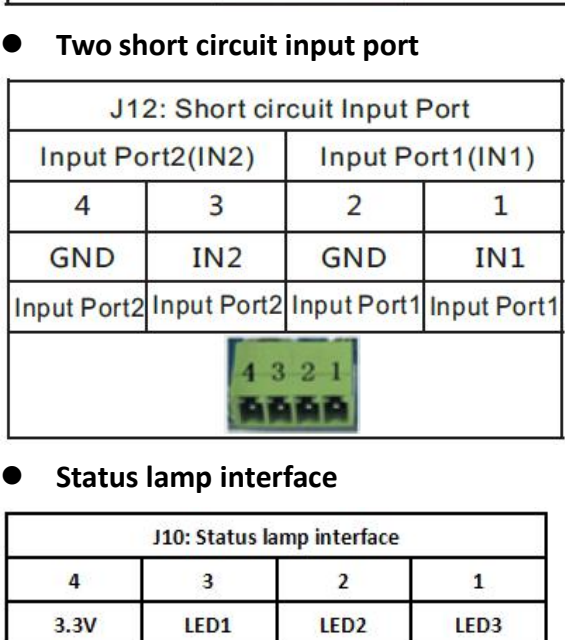

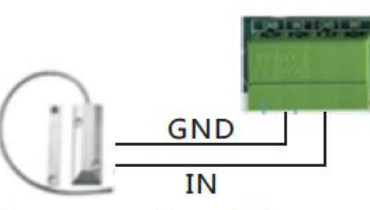

 $\circ$ NC COM

Alarm light

Door magnetic switch

12V DC Power<br>Supply

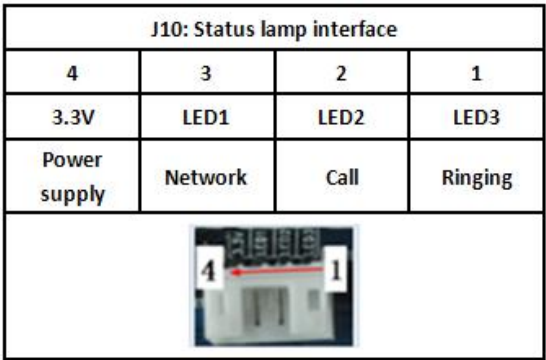

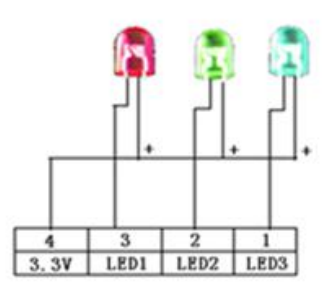

**2. Quick Setting**<br>The product provides a rich and complete thave a network with SIP protocol in order to un significance of the parameters. In order to high users to onlow the facility brought fact, especially **Ck Setting**<br>The product provides a rich and complete function and parameter setting; users may need to<br>a network with SIP protocol in order to understand the related knowledge on behalf of all the<br>ficance of the parameter **Quick Setting**<br>The product provides a rich and complete function and parameter setting; users may need to<br>have a network with SIP protocol in order to understand the related knowledge on behalf of all the<br>significance of **Quick Setting**<br>The product provides a rich and complete function and parameter setting; users may need to<br>have a network with SIP protocol in order to understand the related knowledge on behalf of all the<br>significance of **Quick Setting**<br>The product provides a rich and complete function and parameter setting; users may need to<br>have a network with SIP protocol in order to understand the related knowledge on behalf of all the<br>significance of **Quick Setting**<br>The product provides a rich and complete function and parameter setting; users may need to<br>have a network with SIP protocol in order to understand the related knowledge on behalf of all the<br>significance of **Ck Setting**<br>The product provides a rich and complete function and parameter setting; users may need to<br>a network with SIP protocol in order to understand the related knowledge on behalf of all the<br>ficance of the parameter Quick Setting<br>The product provides a rich and complete function and parameter setting; users may need to<br>have a network with SIP protocol in order to understand the related knowledge on behalf of all the<br>significance of th **2. Quick Setting**<br>
The product provides a rich and complete function and parameter setting; users may need to<br>
have a network with SIP protocol in order to understand the related knowledge on behalf of all the<br>
significa **Quick Setting**<br>The product provides a rich and complete function and parameter setting; users may need to<br>have a network with SIP protocol in order to understand the related knowledge on behalf of all th<br>significance of t The product provides a rich and complete func<br>
have a network with SIP protocol in order to unders<br>
significance of the parameters. In order to high qual<br>
users to enjoy the facility brought fast, especially in<br>
set option In a significance of the parameters. In order to understand the related knowledge on behalf of all the<br>
significance of the parameters. In order to high quality voice service and low cost advantage, allowing<br>
users to enjo significance of the parameters. In<br>users to enjoy the facility broughi<br>set options users can quickly get :<br>In this step, please confirm t<br>complete the connection to the n<br>A long press # key 3 seconds, auti<br>"iDoorPhoneNetwo

- 
- 
- 
- 
- 

<span id="page-9-0"></span>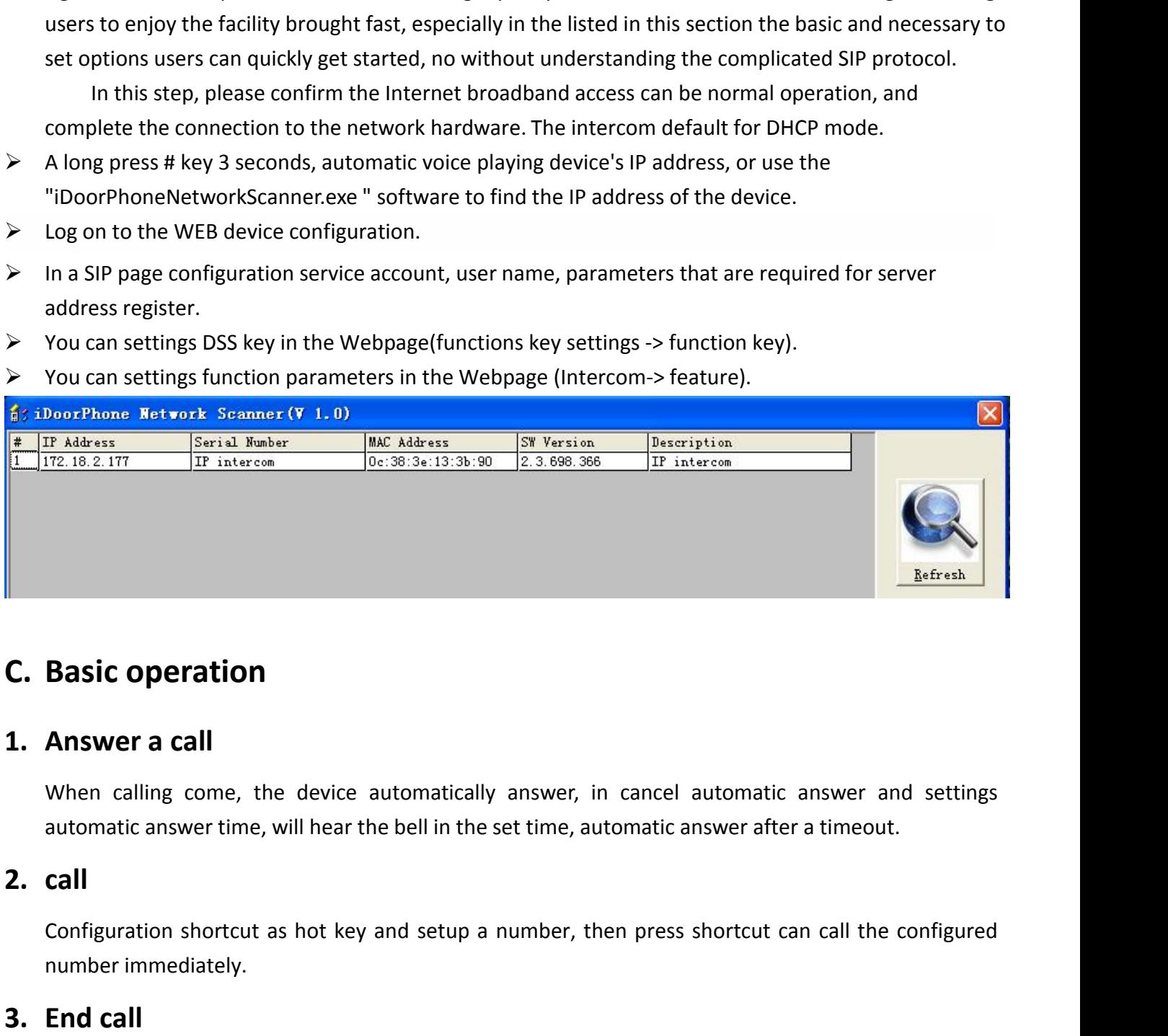

**Configuration**<br> **Configured as all**<br>
When calling come, the device automatically answer, in cancel automatic answer and settings<br>
automatic answer time, will hear the bell in the set time, automatic answer after a timeout **Basic operation<br>Answer a call<br>When calling come, the device<br>automatic answer time, will hear<br>call<br>Configuration shortcut as hot ke<br>number immediately.<br>End call<br>Enable Release key hang up to en C. Basic operation**<br> **1. Answer a call**<br>
When calling come, the device auto<br>
automatic answer time, will hear the be<br> **2. call**<br>
Configuration shortcut as hot key and<br>
number immediately.<br> **3. End call**<br>
Enable Release ke Answer a call<br>
When calling come, the device automatically answer, in<br>
automatic answer time, will hear the bell in the set time, aut<br>
call<br>
Configuration shortcut as hot key and setup a number, the<br>
number immediately.<br>
E

**4. Answer a call**<br>**2. Call**<br>**2. call**<br>**2. call**<br>**2. call**<br>**2. call**<br>**2. call**<br>**2. call**<br>**2. call**<br>**2. call**<br>**2. call**<br>**2. call**<br>**2. call**<br>**2. call**<br>**2. End call**<br>**2. End call**<br>**2. End call**<br>**2. End call**<br>**4. Call record**<br> Example answer can be determined and set annot a community consider an swer are considered.<br> **Configuration** shortcut as hot key and setup a number, then press shortcut can call the configured<br> **End call**<br> **Call record**<br> **Configuration shortcut as hot key and setup a number, then press shortcut can call the configure number immediately.<br>
End call<br>
Enable Release key hang up to end call.<br>
Call record<br>
The device provides 300 call recording,** Configuration shortcut as hot key and setup a number, then press shortcut can call th<br>number immediately.<br>**End call**<br>Enable Release key hang up to end call.<br>The device provides 300 call recording, when the storage space is

**D. Page settings<br>1. Browser configuration**<br>When the device and your computer succes<br>enter the IP address of the device. You can see **1. Browser configuration**<br> **1. Browser configuration**<br>
When the device and your computer successfully connecte<br>
enter the IP address of the device. You can see the Webpage m<br>
Enter the user name and password and click [lo **ye settings**<br>When the device and your computer successfully connected to the network, the on browsers<br>er the IP address of the device. You can see the Webpage management interface the login screen.<br>Enter the user name and Page settings<br>
Strowser configuration<br>
When the device and your computer successfully connected to the network, the on browsers<br>
enter the IP address of the device. You can see the Webpage management interface the login sc Friend Sections when the device and your computer successfully connected to the network, the on browsers of the device and your computer successfully connected to the network, the on browsers or the IP address of the devic

<span id="page-10-0"></span>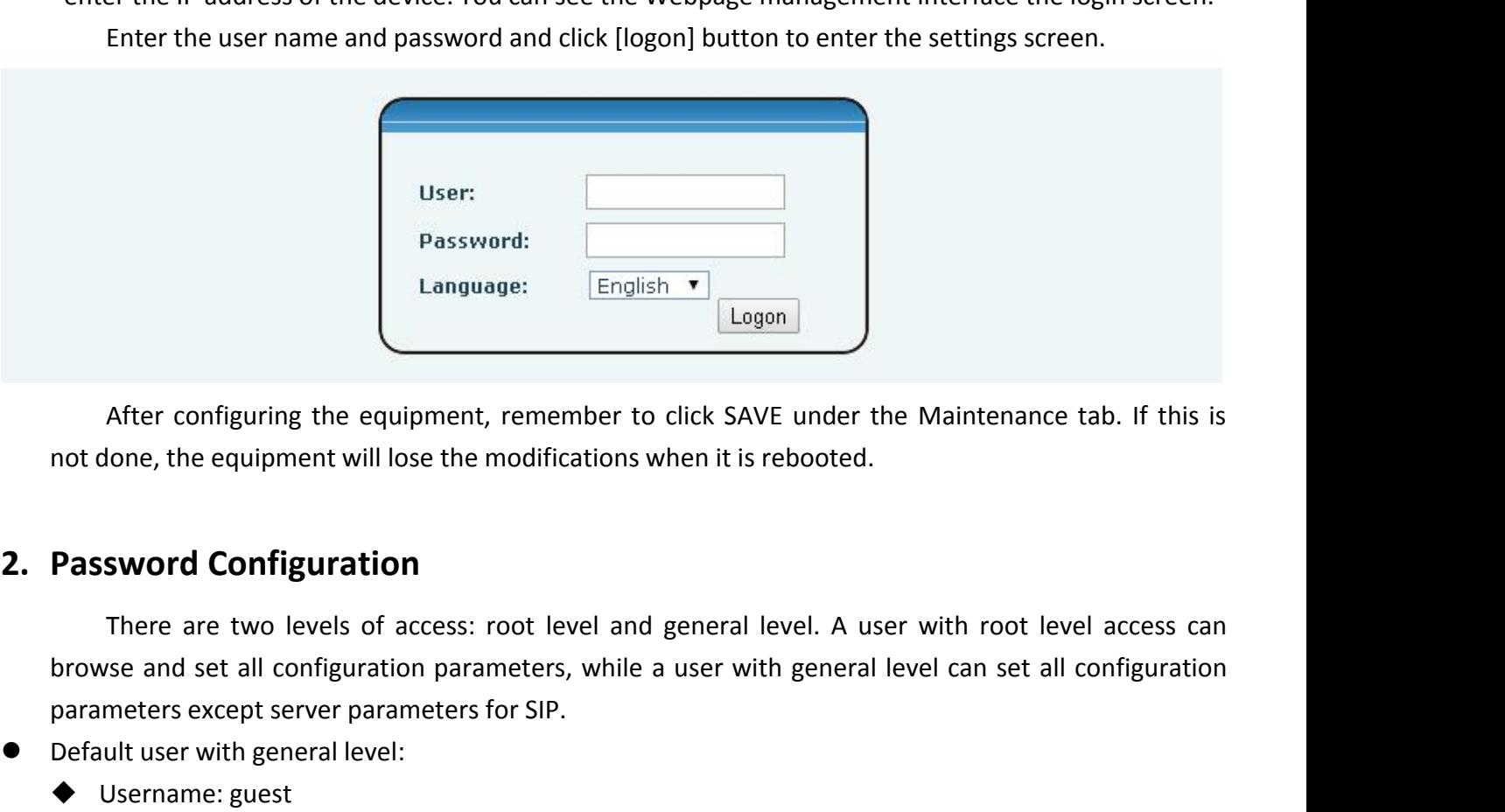

After configuring the equipment, remember to click SAVE u<br>not done, the equipment will lose the modifications when it is rebo<br>**Password Configuration**<br>There are two levels of access: root level and general leve<br>browse and After configuring the equipment, remember<br>
not done, the equipment will lose the modification<br>
2. Password Configuration<br>
There are two levels of access: root level as<br>
browse and set all configuration parameters, while<br> After configuring the equipment, remembershind to the equipment will lose the modification<br>
There are two levels of access: root level<br>
browse and set all configuration<br>
parameters except server parameters for SIP.<br>
Defau Fract comigainig the equipment, remember<br>not done, the equipment will lose the modification<br>Password Configuration<br>There are two levels of access: root level<br>browse and set all configuration parameters, w<br>parameters excep **2. Password Configuration**<br>There are two levels of access: root leve<br>browse and set all configuration parameters, v<br>parameters except server parameters for SIP.<br>Default user with general level:<br>→ Username: guest<br>Default **Password Configuration**<br>
There are two levels of access: root level<br>
browse and set all configuration parameters, w<br>
parameters except server parameters for SIP.<br>
Default user with general level:<br>
↓ Username: guest<br>
Defa **Password Configuration**<br>
There are two levels of access: root level<br>
browse and set all configuration parameters, w<br>
parameters except server parameters for SIP.<br>
Default user with general level:<br>
↓ Username: guest<br>
Defa

- -
	-
- -
	-

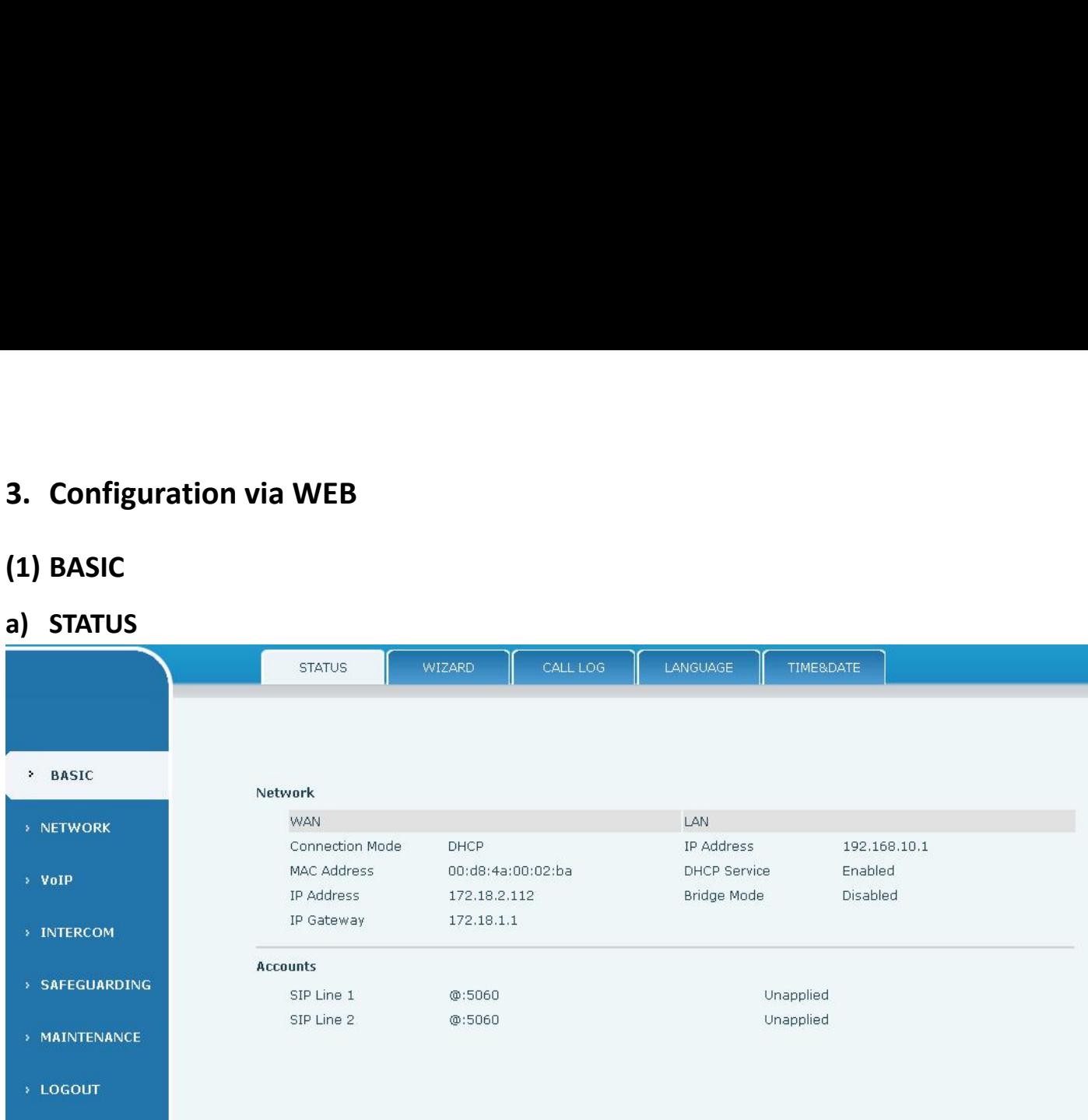

<span id="page-11-0"></span>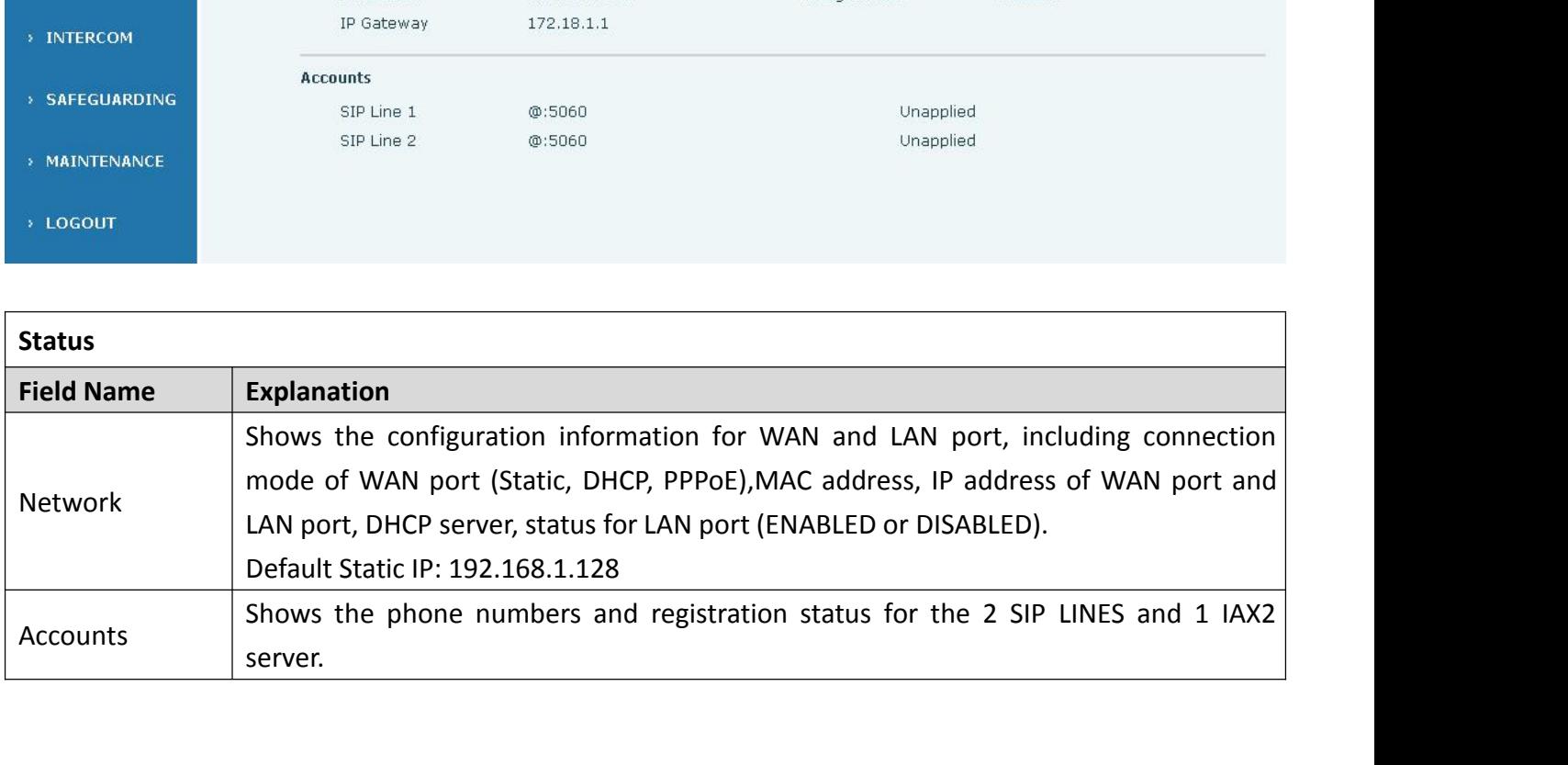

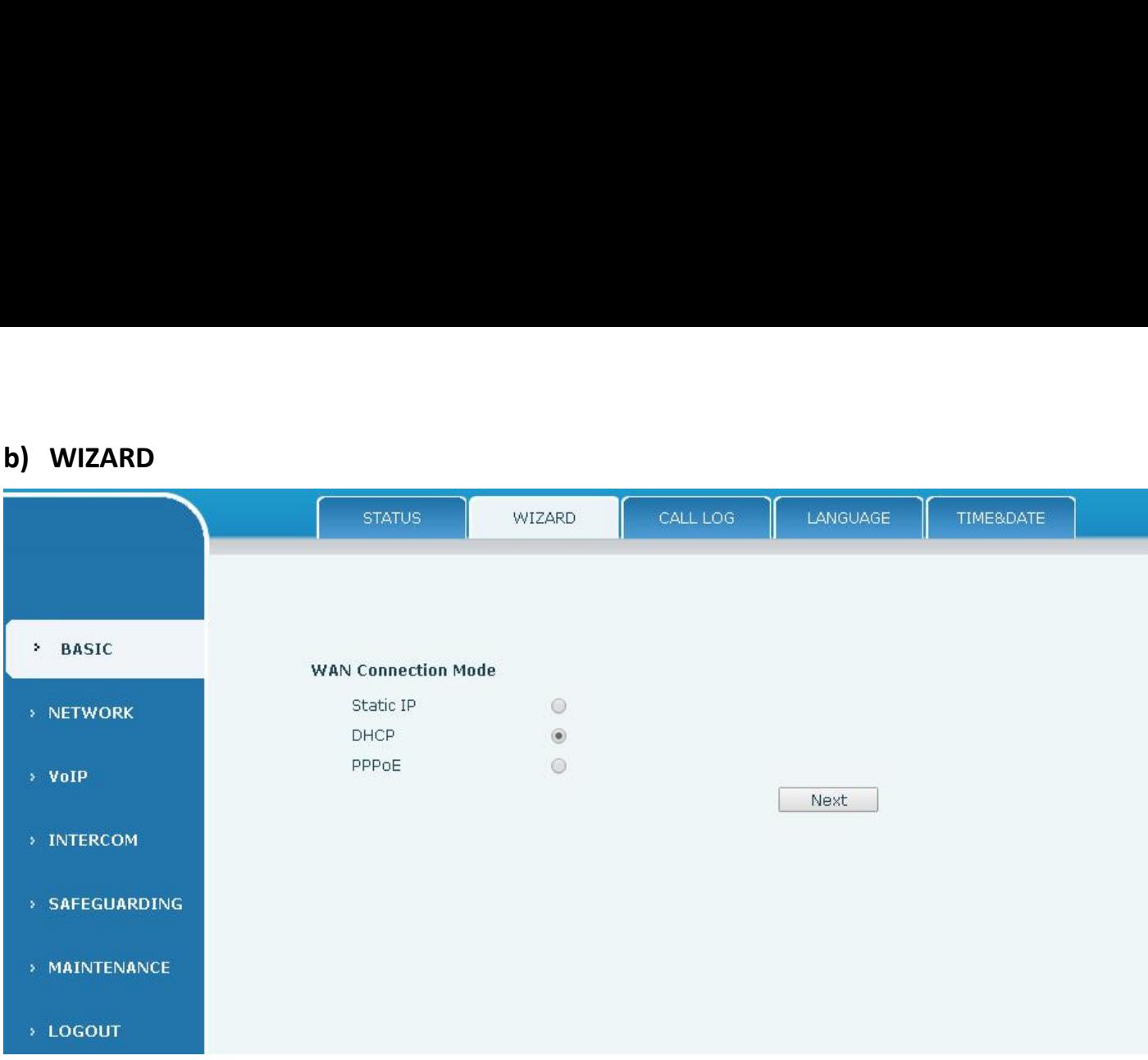

<span id="page-12-0"></span>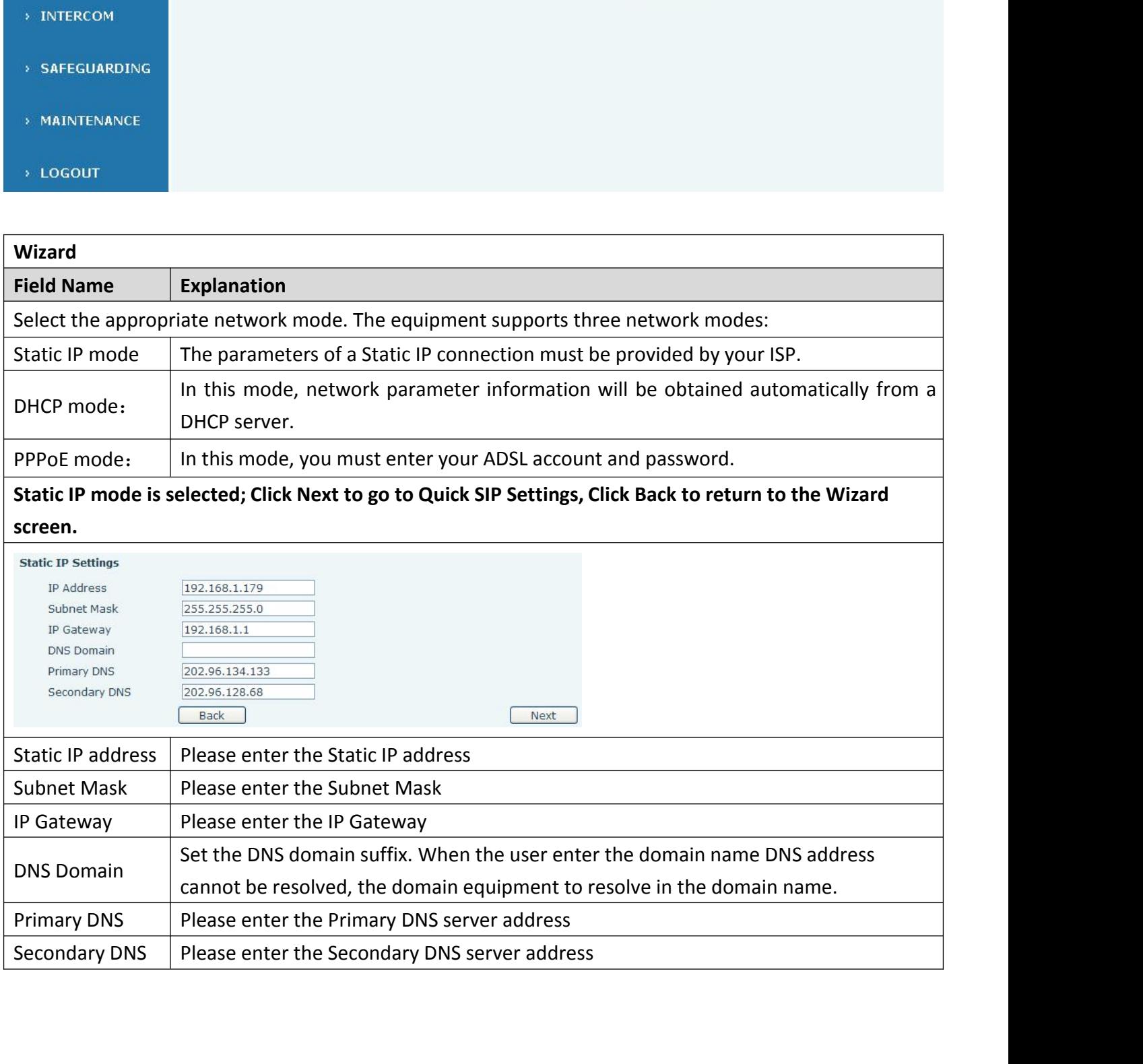

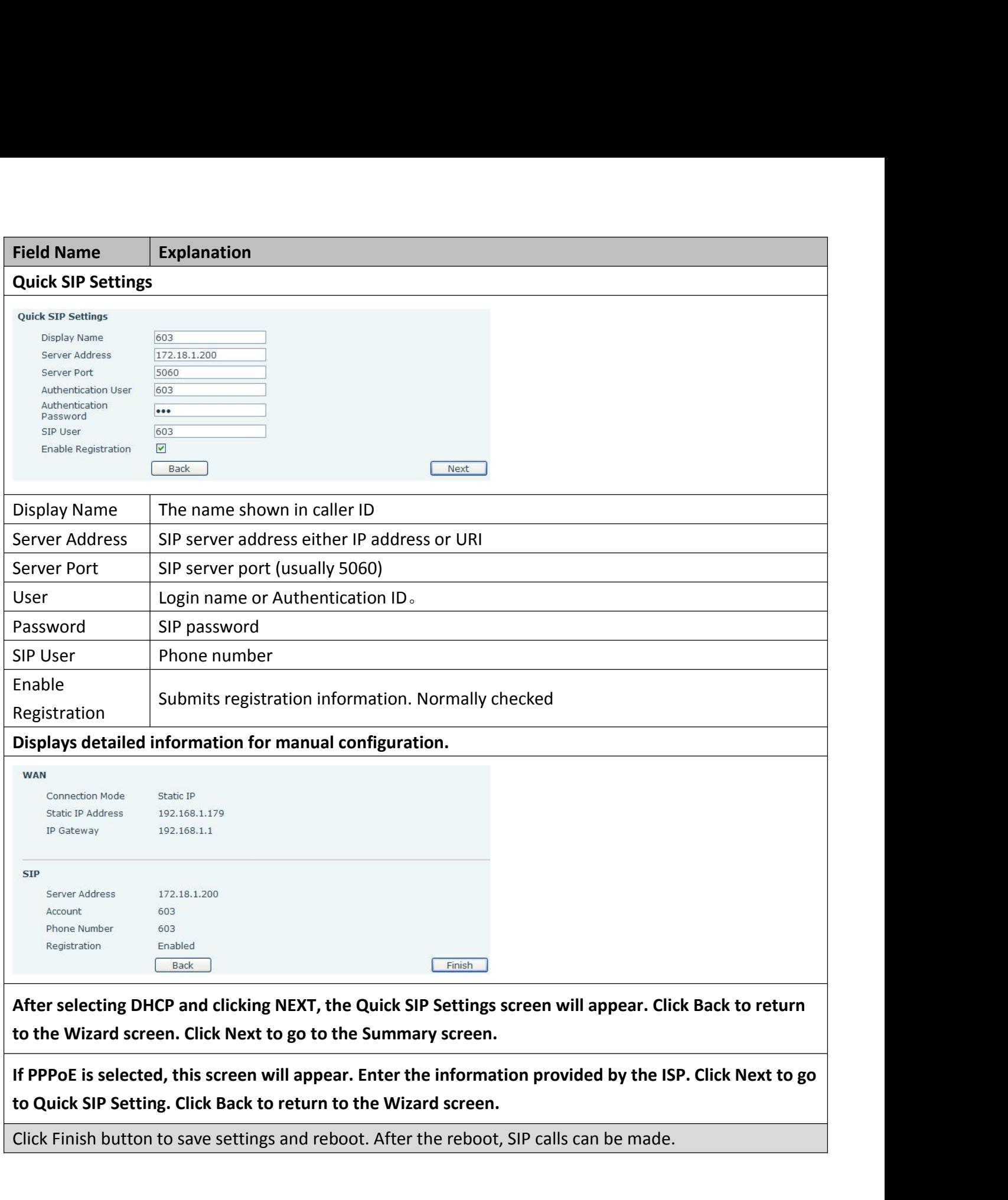

Click Finish button to save settings and reboot. After the reboot, SIP calls can be made.

<span id="page-14-0"></span>

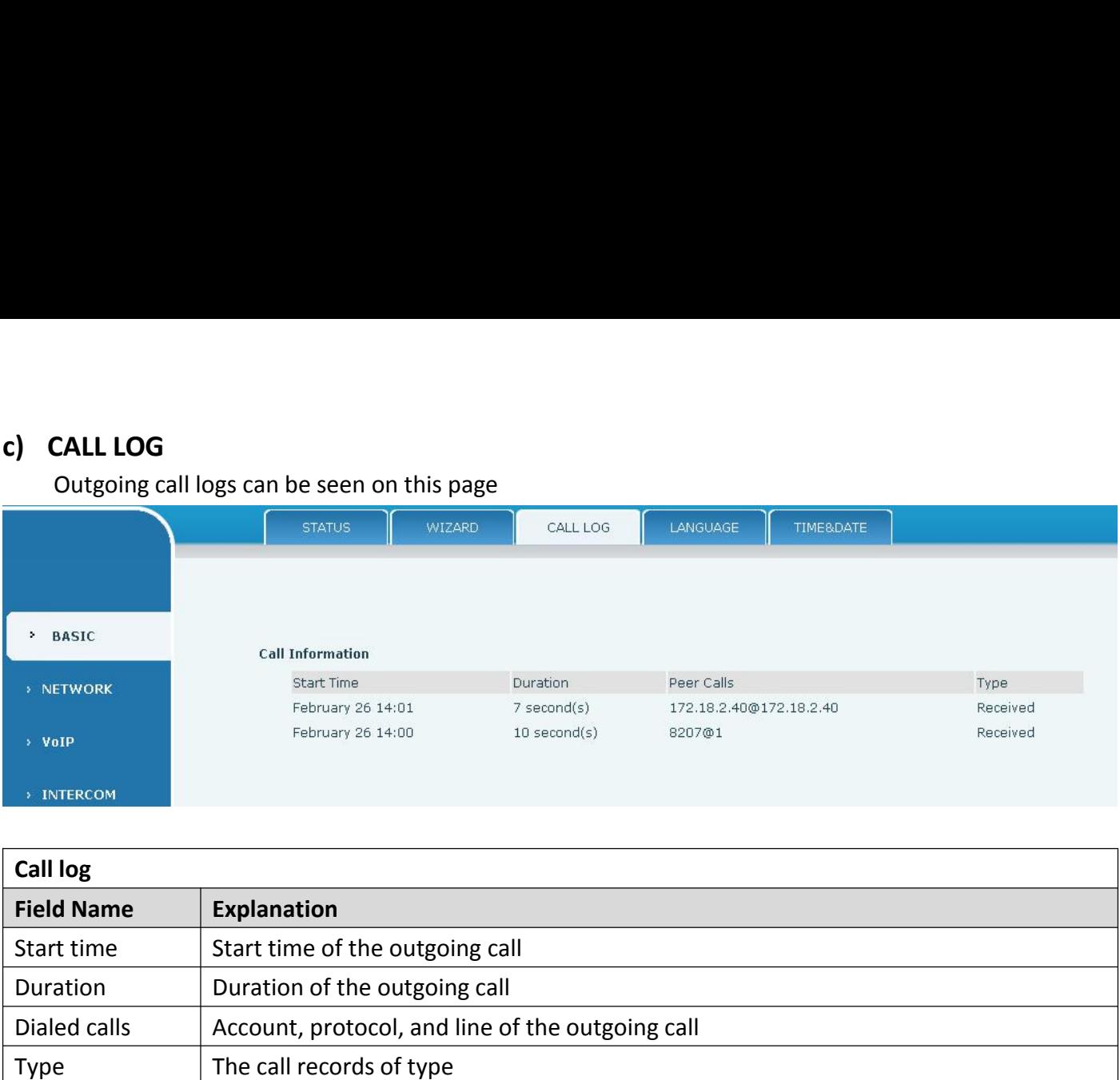

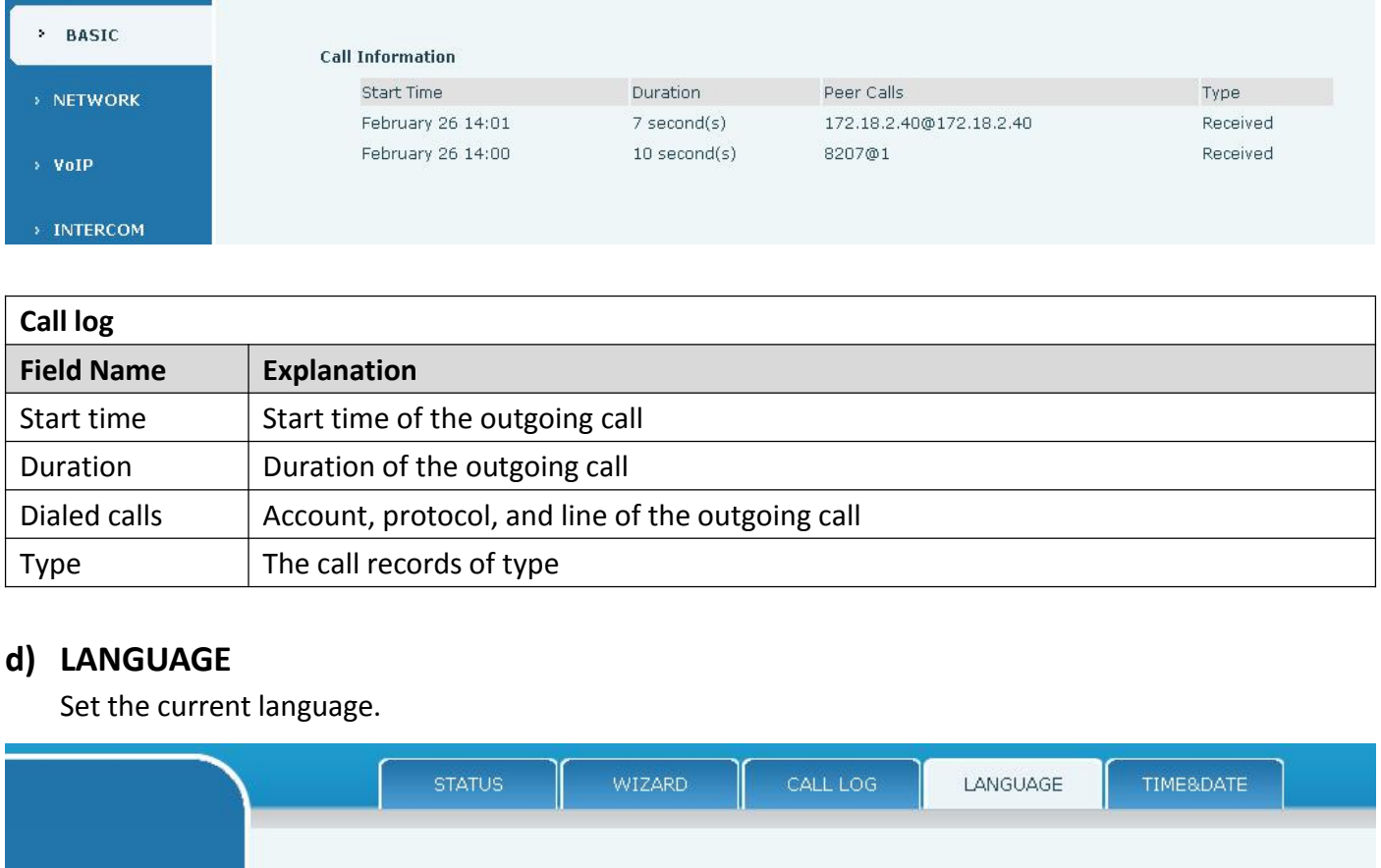

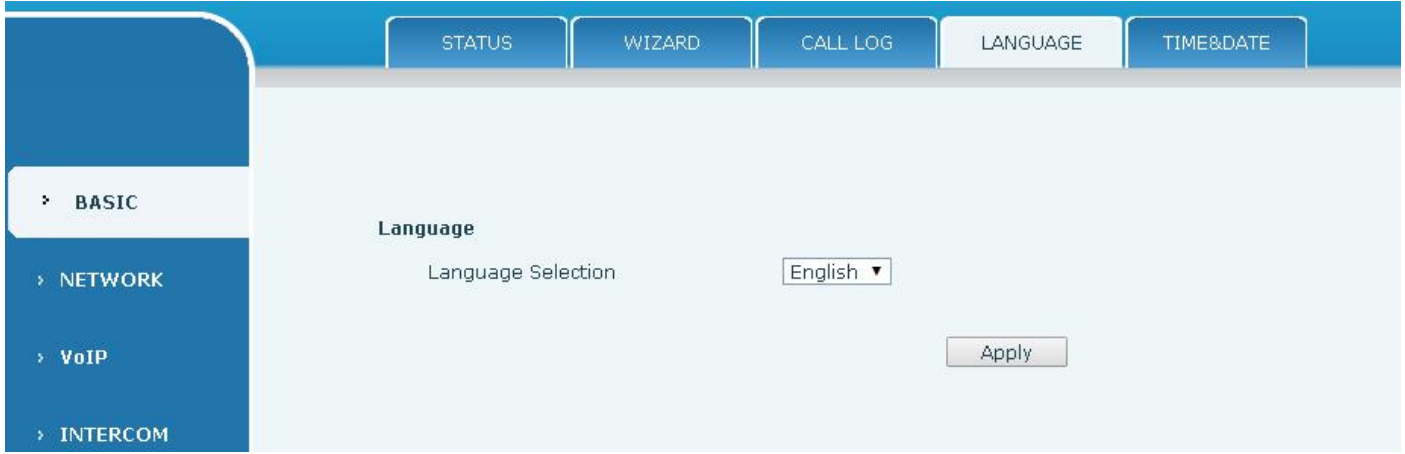

<span id="page-15-0"></span>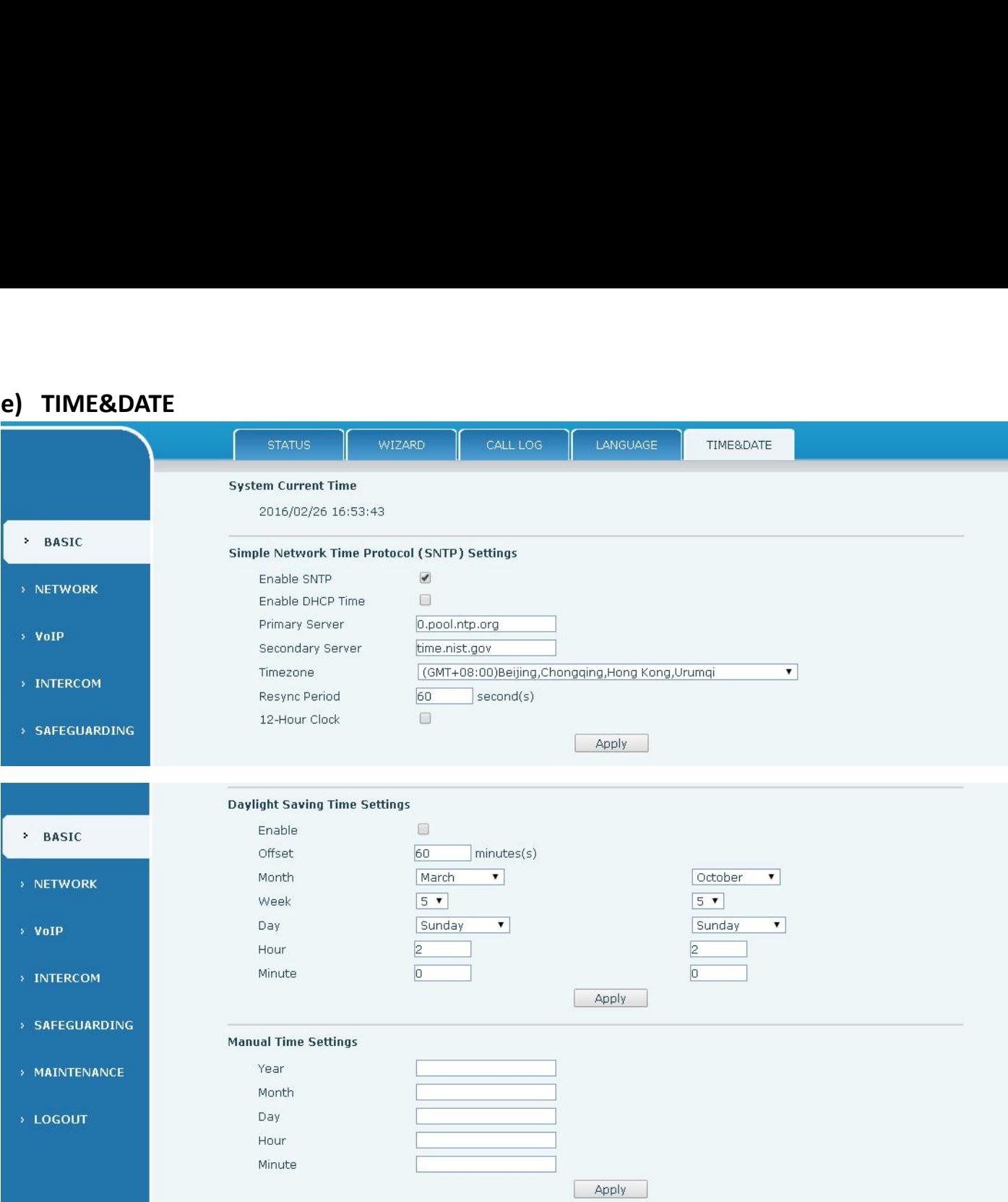

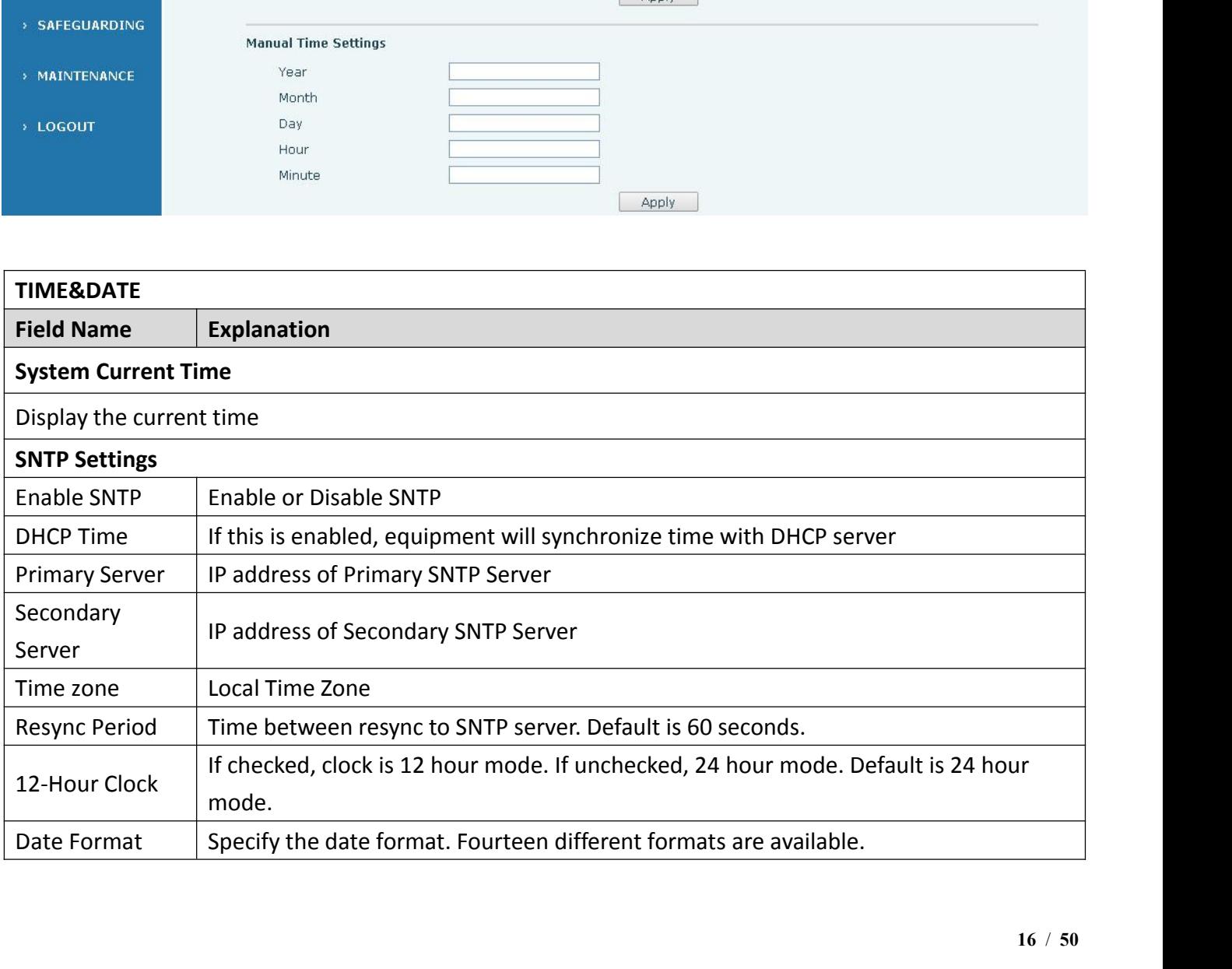

<span id="page-16-0"></span>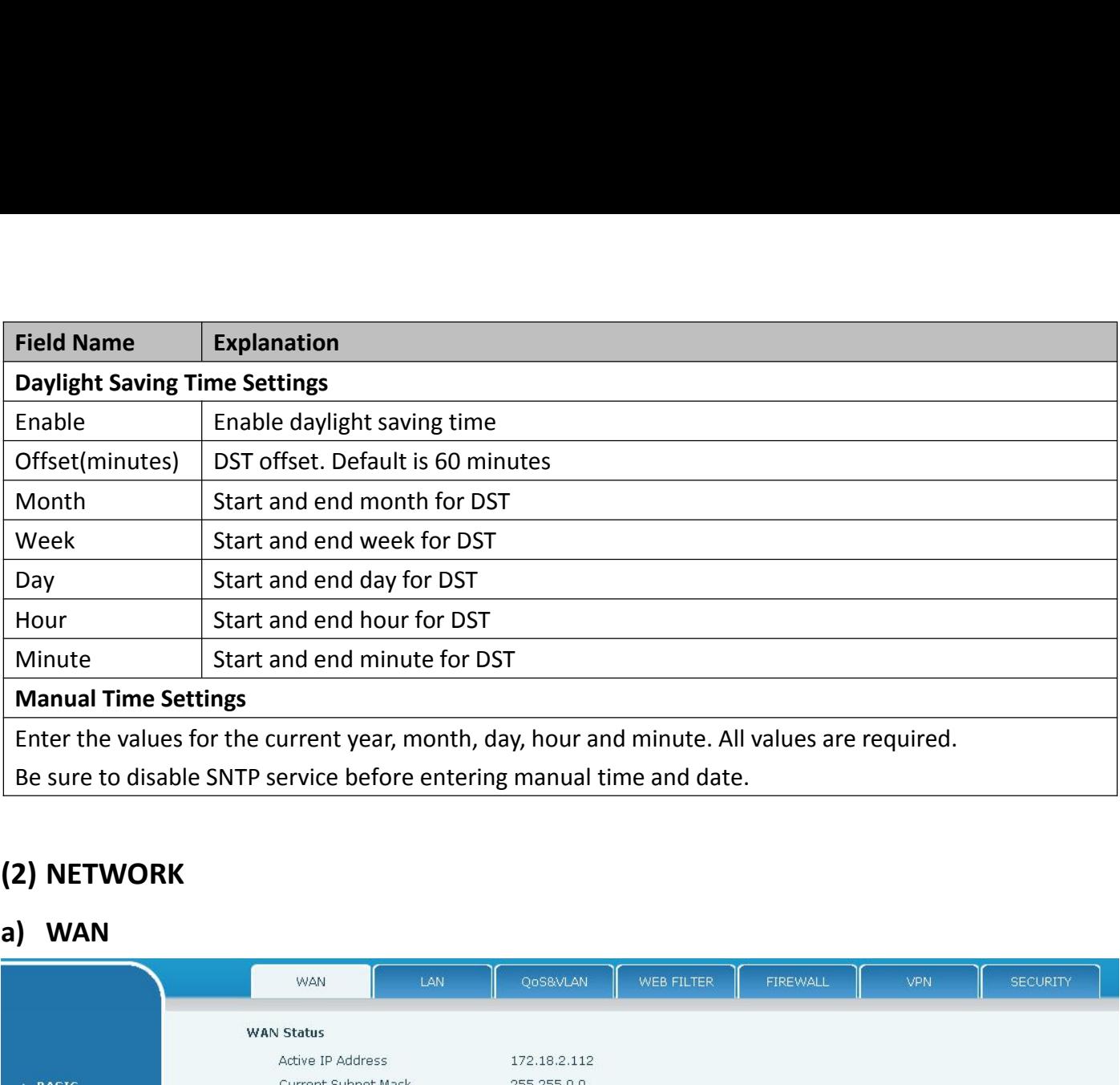

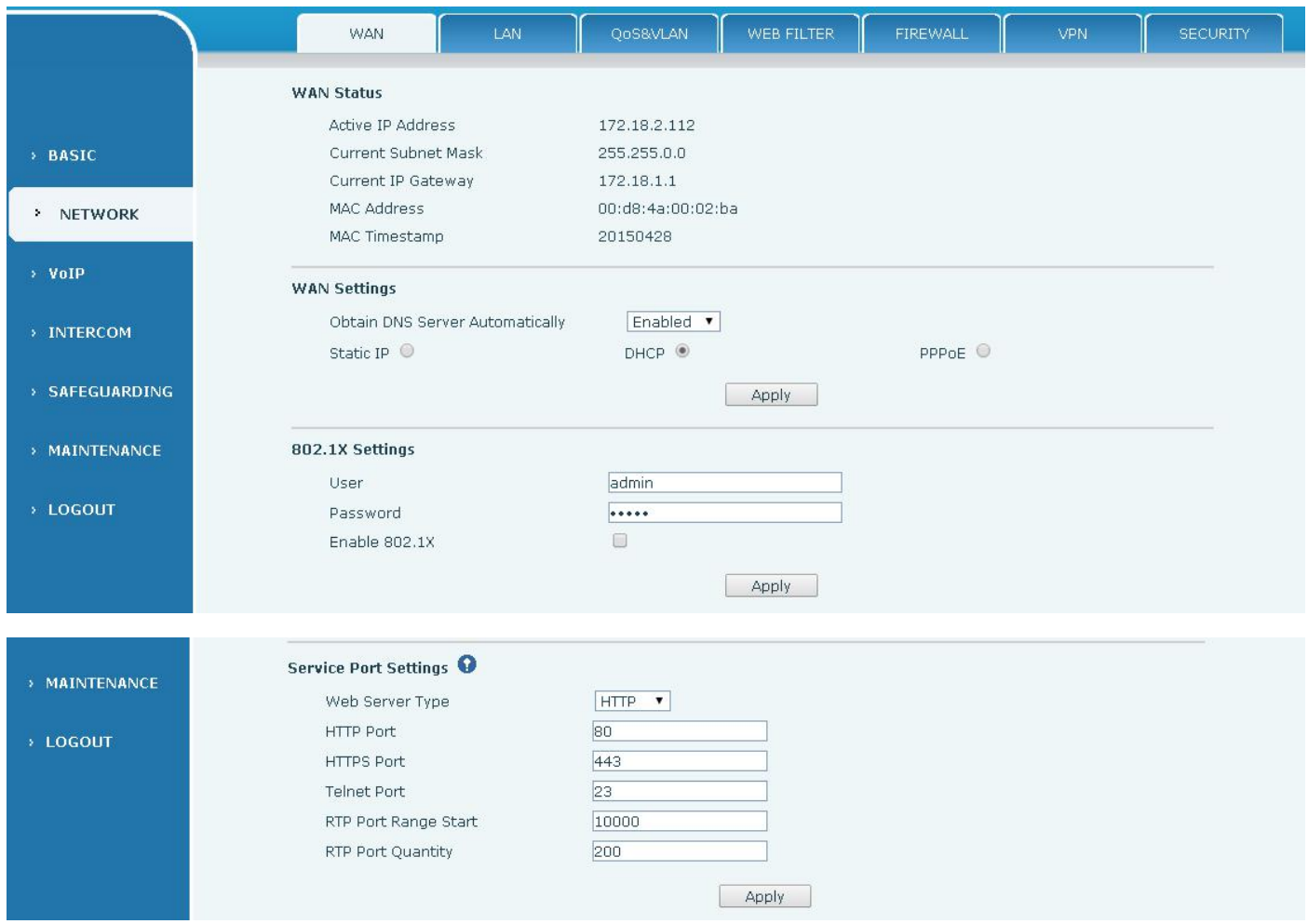

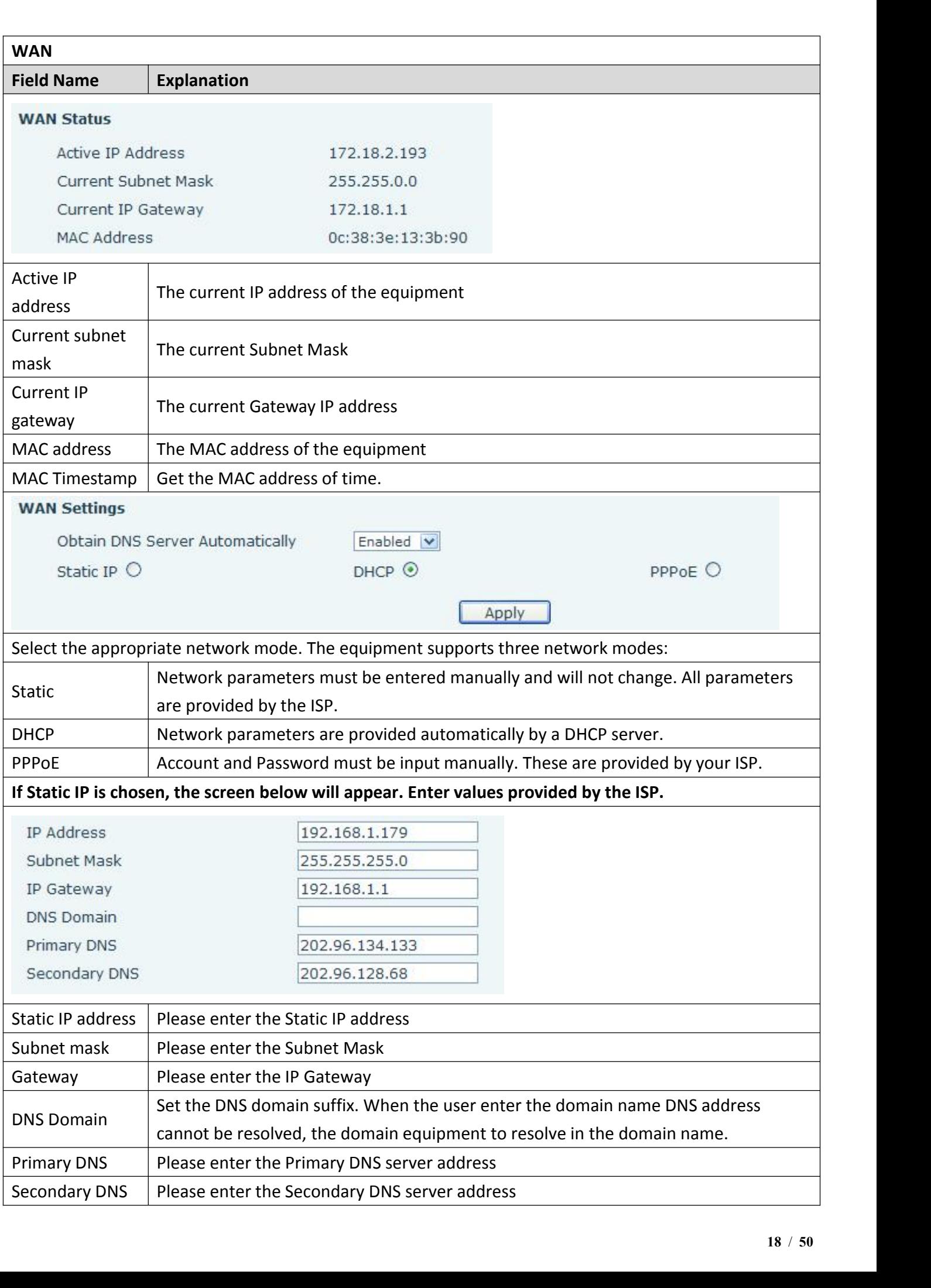

![](_page_18_Picture_167.jpeg)

![](_page_19_Picture_80.jpeg)

<span id="page-19-0"></span>![](_page_19_Picture_81.jpeg)

![](_page_19_Figure_6.jpeg)

Chart 1

Example with two VLANs indicated by red and blue. In this example, frames broadcast from Port 1 will only go to Port 2 since Ports 3 and 4 are in a different VLAN. VLANs can be used to divide a network by restricting the Chart 2 shows an example with two VLANs indicated by red and blue. In this example, frames<br>broadcast from Port 1 will only go to Port 2 since Ports 3 and 4 are in a different VLAN. VLANs can be<br>used to divide a network by Chart 2 shows an example with two VLANs indicated by red and blue. In this example,<br>broadcast from Port 1 will only go to Port 2 since Ports 3 and 4 are in a different VLAN. VLAN:<br>used to divide a network by restricting th

![](_page_20_Figure_1.jpeg)

![](_page_20_Picture_82.jpeg)

![](_page_20_Picture_83.jpeg)

<span id="page-21-0"></span>![](_page_21_Picture_164.jpeg)

![](_page_21_Picture_165.jpeg)

![](_page_21_Picture_166.jpeg)

<span id="page-22-0"></span>![](_page_22_Picture_117.jpeg)

![](_page_22_Picture_118.jpeg)

**f) VPN**<br>The device supports remote connection and OpenVPN protocol. This allows users at reconnections to local networks. **VPN**<br>The device supports remote connection via VPN. It supports both Layer 2 Tunneling Protocol (L2TP)<br>DpenVPN protocol. This allows users at remote locations on the public network to make secure<br>ections to local networks **f) VPN**<br>The device supports remote connection via VPN. It supports both Layer 2 Tunneling Protocol (L2TP)<br>and OpenVPN protocol. This allows users at remote locations on the public network to make secure<br>connections to l

<span id="page-23-0"></span>![](_page_23_Figure_2.jpeg)

![](_page_23_Picture_102.jpeg)

![](_page_24_Picture_91.jpeg)

<span id="page-24-0"></span>![](_page_24_Picture_92.jpeg)

![](_page_24_Picture_93.jpeg)

![](_page_25_Picture_183.jpeg)

 $\qquad \qquad \Box$ 

 $60$ 

AUTO

 $\Box$ 

 $\qquad \qquad \Box$ 

 $\qquad \qquad \Box$ 

€

UDP V

SIP Option

Send  $*/#$   $\bullet$ 

 $\overline{\phantom{a}}$  second(s)

 $\pmb{\mathrm{v}}$ 

RTP Encryption

Keep Alive Type

User Agent

DTMF Type

Enable Rport

Enable PRACK

Enable Strict Proxy

Transport Protocol

Enable DNS SRV

Registration Expires

DTMF SIP INFO Mode

![](_page_25_Picture_184.jpeg)

 $\qquad \qquad \Box$ 

 $\boxed{0}$ 

 $60$ 

5060

 $\Box$ 

 $\qquad \qquad \Box$  $\qquad \qquad \Box$ 

 $\overline{\mathcal{C}}$ 

COMMON

 $RFC3261$ 

 $second(s)$ 

 $]$  second(s)

 $\overline{\mathbf{r}}$ 

Enable Session Timer

Session Timeout

Server Type

Local Port

Auto TCP

Use VPN

Keep Alive Interval

RFC Protocol Edition

Keep Authentication

Ans. With a Single Codec

![](_page_25_Picture_185.jpeg)

![](_page_26_Picture_182.jpeg)

![](_page_26_Picture_183.jpeg)

![](_page_27_Picture_196.jpeg)

![](_page_27_Picture_197.jpeg)

**b) STUN**<br>STUN – Simple Traversal of UDP through P<br>know its public IP and port as well as the ty<br>information to register itself to a SIP server STUN<br>STUN – Simple Traversal of UDP through NAT –A STUN server allows a phone in a private network to<br>its public IP and port as well as the type of NAT being used. The equipment can then use this<br>mation to register itself know its public IP and port as well as the type of NAT being used. The equipment can then use this information to register itself to a SIP server so that it can make and receive calls while in a private network. **b) STUN**<br>STUN – Simple Traversal of UDP through NAT –A STUN server allows a phone in a private network to<br>know its public IP and port as well as the type of NAT being used. The equipment can then use this<br>information to network.

<span id="page-28-0"></span>![](_page_28_Figure_2.jpeg)

![](_page_28_Picture_115.jpeg)

Note: the SIP STUN is used to achieve the SIP penetration of NAT, is the realization of a service, when the equipment configuration of the STUN server IP and port (usually the default is 3478), and select the Use Stun SIP Note: the SIP STUN is used to achieve the SIP penetration of NAT, is the realization of a service, when the equipment configuration of the STUN server IP and port (usually the default is 3478), and select the Use Stun SIP Note: the SIP STUN is used to achieve the SIP penetration of NAT, is the realize<br>equipment configuration of the STUN server IP and port (usually the default i<br>Stun SIP server, the use of NAT equipment to achieve penetratio

<span id="page-29-0"></span>![](_page_29_Picture_100.jpeg)

![](_page_29_Picture_101.jpeg)

![](_page_29_Picture_102.jpeg)

![](_page_30_Picture_163.jpeg)

 **Hot key Settings** Enter the phone number in the input box, when you press the shortcut key, equipment will dial set<br>
Enter the phone number in the input box, when you press the shortcut key, equipment will dial set<br>
Number This button can a **thandfree** The hand-free key(with hook dial, hang up)<br> **Example 18 Follow Settings**<br>
Enter the phone number in the input box, when you press the shortcut key, equipment will dial set<br>
telephone number. This button can als call.

![](_page_30_Picture_164.jpeg)

![](_page_30_Picture_165.jpeg)

![](_page_30_Picture_166.jpeg)

![](_page_30_Picture_167.jpeg)

<span id="page-31-0"></span>![](_page_31_Picture_121.jpeg)

colon<br>
Colon<br>
Colon<br>
Colon<br>
Colon<br>
Colon<br>
Colon<br>
Colon<br>
Colon<br>
Colon<br>
Colon<br>
Colon<br>
Colon<br>
Colon<br>
Colon<br>
Colon<br>
Colon<br>
Colon<br>
Colon<br>
Colon<br>
Colon<br>
Colon<br>
Colon<br>
Colon<br>
Colon<br>
Colon<br>
Colon<br>
Colon<br>
Colon<br>
Colon<br>
Colon<br>
Colon Colon<br>
Colon<br>
C.729AB<br>
Device through the DSS Key configuration of multicast address and port and started coding; set by<br>
to monitor the multicast address and port; device sends a multicast, listens to the address of the<br>  $\begin{array}{|l|l|}\n\hline\n\text{colon} & & \text{G.726-32} \\
\hline\n\end{array}$ <br>  $\begin{array}{|l|l|}\n\hline\n\end{array}$  operation mechanism<br>
Device through the DSS Key configuration of multicast address and port and started coding; set by<br>
WEB to monitor the multicas Colon<br>
Colon<br>
∴<br>
∴<br>
∴<br>
⊙ colon<br>
∴<br>
⊙ colon<br>
∴<br>
Colon<br>
Colon<br>
Colon<br>
Colon<br>
Colon<br>
Colon<br>
Colon<br>
Nevice through the DSS Key configuration of multitude<br>
WEB to monitor the multicast address and port; device<br>
device can rece colon<br>  $\frac{G.7}{G.7}$ <br>  $\leftrightarrow$  operation mechanism<br>
Device through the DSS Key configuration<br>
WEB to monitor the multicast address and por<br>
device can receive the multicast content.<br>  $\leftrightarrow$  calling configuration<br>
The call is al The call is already exists, and three party or initiated multicast address and port and started coding; set by<br>to monitor the multicast address and port; device sends a multicast, listens to the address of the<br>e can receiv  $\begin{array}{|c|c|}\n\hline\n\text{colon}&\text{colon}&\text{G.721}\\
\hline\n\end{array}$ <br>  $\Leftrightarrow$  operation mechanism<br>
Device through the DSS Key configuration of<br>
WEB to monitor the multicast address and port;<br>
device can receive the multicast content.<br>  $\Leftrightarrow$  *A* operation mechanism<br>
Device through the DSS Key configuration of<br>
WEB to monitor the multicast address and port<br>
device can receive the multicast content.<br>
<br> *A* calling configuration<br>
The call is already exists, and

volume.

![](_page_31_Picture_122.jpeg)

![](_page_31_Picture_123.jpeg)

![](_page_32_Picture_126.jpeg)

<span id="page-32-0"></span>![](_page_32_Picture_127.jpeg)

![](_page_33_Picture_125.jpeg)

![](_page_33_Picture_126.jpeg)

<span id="page-34-0"></span>![](_page_34_Picture_102.jpeg)

![](_page_34_Picture_103.jpeg)

address. By configuring monitoring multicast address on the device, monitor and play the RTP stream<br>which sent by the multicast address.<br>**MCAST Settings**<br>Equipment can be set up to monitor up to 10 different multicast addr address. By configuring monitoring multicast addre<br>which sent by the multicast address.<br>MCAST Settings<br>Equipment can be set up to monitor up to 1<br>multicast RTP stream sent by the multicast address.

address. By configuring monitorin<br>which sent by the multicast addres<br>**MCAST Settings**<br>Equipment can be set up to<br>multicast RTP stream sent by the m<br>Here are the ways to change of

Equipment can be set up to monitoring multicast address on the device, monitor and play the RTP stream<br>
ST Settings<br>
Equipment can be set up to monitor up to 10 different multicast address, used to receive the<br>
Clicast RTP address. By configuring monitoring multicast address on the devi-<br>which sent by the multicast address.<br>**MCAST Settings**<br>Equipment can be set up to monitor up to 10 different minulticast RTP stream sent by the multicast add Examples are device, monitoring multicast address on the device, monitor and play the RTP stream hent by the multicast address.<br> **ST Settings**<br>
Equipment can be set up to monitor up to 10 different multicast address, used

**•** Priority:

interface: By configuring monitoring multicast address on the device, monitorion sent by the multicast address.<br> **MCAST Settings**<br>
Equipment can be set up to monitor up to 10 different multicast and<br>
interface: set the ord Examples of promitions in the device, monitor and play the RTP stream<br>
In the multicast address.<br>
ST Settings<br>
Equipment can be set up to monitor up to 10 different multicast address, used to receive the<br>
cicast RTP stream dentifies. By configuring monitoring multicast address on the device, monitor and play the RTP stream<br>which sent by the multicast address.<br> **MCAST Settings**<br>
Equipment can be set up to monitor up to 10 different multicast **MCAST Settings**<br> **MCAST Settings**<br> **Equipment** can be set up to monitor up to 10 different multicast address, used to receive the<br>
multicast RTP stream sent by the multicast address.<br>
Here are the ways to change equipmen **MCAST Settings**<br>
Equipment can be set up to monitor up to 10 different multicast address, used to receive the<br>
multicast RTP stream sent by the multicast address.<br>
Here are the ways to change equipment receiving multicas Equipment can be set up to monitor up to 10 different multicast address, used to receive the<br>multicast RTP stream sent by the multicast address.<br>Here are the ways to change equipment receiving multicast RTP stream process multicast RTP stream sent by the multicast address.<br>
Here are the ways to change equipment receiving multicast RTP stream processing<br>
interface: set the ordinary priority and enable page priority.<br>
• Priority:<br>
In the dro Here are the ways to change equipment re<br>interface: set the ordinary priority and enable pa<br>
• Priority:<br>
In the drop-down box to choose priority of<br>
flows of multicast RTP, lower precedence than t<br>
the group RTP stream. First the ordinary be uningle equipment recenting manudation of steam processing mode in the toek<br>
erface: set the ordinary priority and enable page priority.<br>
In the drop-down box to choose priority of ordinary calls the Priority:<br>
In the drop-down box to choose priority of ordinary calls the priority, if the priority of t<br>
ws of multicast RTP, lower precedence than the current common calls, device will automat<br>
group RTP stream. If the p In the drop-down box to choose priority of<br>ws of multicast RTP, lower precedence than the group RTP stream. If the priority of the inc<br>mmon calls priority, device will automaticall<br>mmon calls in state. You can also choose e a copy and the current or more considered in the current common calls, device will automatically ignore<br>
partP stream. If the priority of the incoming flow of multicast RTP is higher than the current<br>
calls priority, dev

- -
	-
	-

50.11 multicast session currently. When Page priority switch in enabled, the device will automatically ignore and see the group RTP stream, and keep the current mon calls priority, device will automatically receive the gro and the low priority, device will automatically receive the distance the low priority. The interest the low can also choose to disable in the receiving threshold drop-down box, the ceive will automatically ignore all local more can be multimated in the receiving the receiving threshold drop-down box, the more calls in state. You can also choose to disable in the receiving threshold drop-down box, the coefficient multicast session in state; I From the mass in state. Total dark dasa dissolved of disaste in the Tecerving end the technically ignore all local network multicast RTP stream.<br>
The options are as follows:<br>  $\geq$  1-10: To definite the priority of the com • The options are as follows:<br>
• 1-10: To definite the priority of<br>
• Disable: ignore all incoming m<br>
• Enable the page priority:<br>
Page priority determines the when it is in multicast session<br>
automatically ignore the low The multicast Spriority and Page Priority is higher than that of EE, which is the highest priority.<br>
The multicast SS priority multicast RTP stream but receive top-level priority multicast<br>
The device undomatically ignore

![](_page_35_Picture_161.jpeg)

beep.

### **MCAST Settings** Priority<br>
Enable Page Priority<br>
Index/Priority<br>
1<br>
2<br>
3<br> **Blue part (name)**<br>
"Group 1","Group 2" and "Group<br>
be displayed on the screen when you a<br>
P: port directly. The vertext of the state of the state of the state of the state of the state of the state of the state of the state of the state of the state of the state of the state of the state of the state of the state of the state of **be displayed on the screen when you answer the multicast. If you have not set, the screen will display the<br>
Performance of an anti-performance when you answer the multicast. If you have not set, the screen will display t** IP: port directly. FORTALL THE PART (Host: port)<br> **Purple part (name)**<br> **Purple part (name)**<br>
Purple part (name)<br>
Purple part (host: port)<br>
Purple part (host: port)<br>
It is a set of addresses and ports to listen, s<br> **Pink part (index / priori**

Blue part (name)<br>
<sup>3</sup><br>
<sup>9</sup><br>
<sup>9</sup><br>
<sup>10</sup><br>
<sup>10</sup><br>
<sup>10</sup><br>
<sup>10</sup><br>
<sup>10</sup><br>
<sup>10</sup><br>
If is a set of addresses and ports to listen, separated by a colon.<br> **2011 a** set of addresses and ports to listen, separated by a colon.<br> **2011 a** set o **Pinc Pink part (index / priority)**<br> **Pinc part (index / priority)**<br> **Pink part (index / priority)**<br> **Pink part (index / priority)**<br> **Pink part (index / priority)**<br> **Pink part (index / priority)**<br> **Pink part (index / prior** <sup>9</sup><br>
Multicast iname)<br>
"Group 1","Group 2" and "Group 3" are your setting monitoring multicast name.The group name will<br>
siplayed on the screen when you answer the multicast. If you have not set, the screen will display th **Blue part (name)**<br>
"Group 1","Group 2" and '<br>
be displayed on the screen whe<br>
IP: port directly.<br> **•** Purple part (host: port)<br>
It is a set of addresses and<br> **•** Pink part (index / priority)<br>
Multicast is a sign of listen ● **Blue part (name)**<br>
"Group 1","Group 2" and "Group<br>
be displayed on the screen when you<br>
IP: port directly.<br>
● **Purple part (host: port)**<br>
It is a set of addresses and ports t<br>
● **Pink part (index / priority)**<br>
Multicas **It is the general call, non multicast** call priority. The smaller number refers to high priority. The group 1", "Group 2" and "Group 3" are your setting monitoring multicast name. The group name will display the bort dir Followings will explain to use the multicast. If<br>
IP: port directly.<br>
• Purple part (host: port)<br>
It is a set of addresses and ports to listen, separated by a c<br>
• Pink part (index / priority)<br>
Multicast is a sign of list

the purpose of setting monitoring multicast en very choised to set, the setestical monitoring in the purple part (host: port)<br> **P:** port directly.<br>
● **Purple part (host: port)**<br>
His a set of addresses and ports to listen,

- call.
- 
- 
- **All equipment has one or more common non multicast communication**<br> **All equipment (index / priority)**<br> **All equipment (priority)**<br> **All equipment has one or more common non multicast communication.**<br>
All equipment has on • In such the Priority of multicast and product the Priority of multicast priority. The smaller number refers to higher priority.<br>
• **Red part (priority)**<br>
• **Red part (priority)**<br>
• **Red part (priority)**<br>
• **Red part (p** Whitest is a sign of listening, but also the monitoring multicast priority. The smaller number refers to higher priority.<br>
• Red part (priority)<br>
It is the general call, non multicast call priority. The smaller number ref The Priority.<br> **Replace of the Priority is 3, group 3** and multicast call priority. The smaller number refers to high priority. The<br> **Replace priority.**<br> **Red part (priority)**<br> **Replace and call,**<br> **Complace the Priority i** From than or a head pair tip priority)<br>
Red part (priority)<br>
t is the general call, non multicast call priority. The smaller number refers to high priority. The<br>
wings will explain how to use this option:<br>
The purpose of s The part (phonty)<br>
t is the general call, non multicast call priority. Th<br>
wings will explain how to use this option:<br>
The purpose of setting monitoring multicast "Group 1"<br>
call.<br>
All equipment has one or more common non Followings will explain how to use this option:<br>  $\div$  The purpose of setting monitoring multicast "Grou<br>
call.<br>  $\div$  All equipment has one or more common non mult<br>  $\div$  When you set the Priority for the disable, multicas<br> The purpose of setting monitoring multicast "Group 1" or "Group 2" or "Group 3" launched a multicast<br>The purpose of setting monitoring multicast "Group 1" or "Group 2" or "Group 3" launched a multicast<br>Tall.<br>Ill equipment All equipment has one or move When you set the Priority fo<br>  $\diamond$  When you set the Priority fo<br>  $\diamond$  when you set the Priority to<br>
the Priority is 3, group 2 a<br>
priority is 2 higher than ordorime, keep the hold the othe<br> All equipment has one or more common non multicast communication.<br>  $\diamond$  When you set the Priority for the disable, multicast any level will not answer, multicast call is rejected.<br>  $\diamond$  when you set the Priority to a valu Mr equipment has she of more common non-matted<br>When you set the Priority for the disable, multicast a<br>when you set the Priority to a value, only higher this<br>the Priority is 3, group 2 and group 3 for priority<br>priority is 2 All equipment has been a path or multi-path multicast chinatescure in the priority is 3, group 2 and group 3 for priority level equal to 3 and less than 3 were rejected, 1 priority is 3, group 2 and group 3 for priority l when you set the Frionty to a value, only if<br>the Priority is 3, group 2 and group 3 for<br>priority is 2 higher than ordinary call prior<br>time, keep the hold the other call.<br>**Green part (Enable Page priority)**<br>Set whether to o If multicast is a new "group of 1", because "the priority group 1" is 2, higher than the current Call<br>  $\div$  If multicast message at the same<br>
time, keep the hold the other call.<br> **Coreen part (Enable Page priority)**<br>
Set
- 

- 
- time, keep the hold the other call.<br> **Green part (Enable Page priority)**<br>
Set whether to open more priority is the priority of multicast, multicast is<br>
to use:<br>
The purpose of setting monitoring multicast "group 1" or "3" **•** Green part (Enable Page priority)<br>
Set whether to open more priority is the priority of multicast, multicast is pink part number. Explain<br>
how to use:<br>
→ The purpose of setting monitoring multicast "group 1" or "3" s Set whether to open more priority is the priority of multicast, multicast is pink part number. Explain<br>
The purpose of setting monitoring multicast "group 1" or "3" set up listening "group of 1" or "3"<br>
multicast address m
- 
- 

**Multicast service**<br>● **Send:** when configured ok, our key<br>into the Talking interface, the premis<br>multicast can be established. **Send:** when configured ok, our key press shell on the corresponding equipment, equipment directly<br>
into the Talking interface, the premise is to ensure no current multicast call and 3-way of the case, the<br>
multicast can **Send:** when configured ok, our key press shell on the corresponding equipment, equipment directly into the Talking interface, the premise is to ensure no current multicast call and 3-way of the case, the multicast can be **Example 15 Send:**<br> **Send:** when configured ok, our key pressent<br>
into the Talking interface, the premise is t<br>
multicast can be established.<br> **Linonitor:** IP port and priority configu<br>
ming multicast, directly into the Ta **Least service**<br> **Least service**<br> **Least dividend:** when configured ok, our key press shell on the corresponding equipment, equipment directly<br> **Limonitor:** IP port and priority configuration monitoring device, when the ca **Incoming multicast service**<br> **•** Send: when configured ok, our key press shell on the corresponding equipment<br>
into the Talking interface, the premise is to ensure no current multicast c<br> **Example 19 and Send Send Send Se** 

<span id="page-37-0"></span>![](_page_37_Picture_86.jpeg)

![](_page_38_Figure_0.jpeg)

![](_page_38_Picture_141.jpeg)

<span id="page-39-0"></span>![](_page_39_Picture_185.jpeg)

<span id="page-40-0"></span>![](_page_40_Picture_120.jpeg)

![](_page_40_Picture_121.jpeg)

![](_page_40_Picture_122.jpeg)

<span id="page-41-0"></span>![](_page_41_Picture_179.jpeg)

<span id="page-42-0"></span>![](_page_42_Picture_133.jpeg)

MAINTENANCE<br>
SEGRE<br>
SEGRE SPOND TO SEGRE SEGRE SEGRE SEGRE SEGRE USES<br>
USES THE MESSAGES SEGRE USES AND CREATED USES A protocol used to record log messages using a client<br>
There are 8 levels of debug information.<br>
Level 0: Syslog is a protocol used to record log messages using a client/server mechanisives the messages from clients, and classifies them based on priority and type. The written into a log by rules which the administrator has con Syslog is a protocol used to record log messages using a client/server r<br>ves the messages from clients, and classifies them based on priority and<br>e written into a log by rules which the administrator has configured.<br>There Sysing is a protocor asea to record ing messages daing a chericyserve<br>ves the messages from clients, and classifies them based on priority a<br>level then are 8 levels of debug information.<br>Level 0: emergency; System is unusa

Eve the massages normalists, and clusters are displayed to the administrator has configured.<br>
There are 8 levels of debug information.<br>
Level 0: emergency; System is unusable. This is the highest debug info level.<br>
Level 1

![](_page_42_Picture_134.jpeg)

<span id="page-43-0"></span>![](_page_43_Picture_156.jpeg)

![](_page_43_Picture_157.jpeg)

![](_page_43_Picture_158.jpeg)

![](_page_43_Picture_159.jpeg)

**e)** ACCESS<br>Through this page, user can add of<br>permission. permission.

<span id="page-44-0"></span>![](_page_44_Picture_104.jpeg)

![](_page_44_Picture_105.jpeg)

<span id="page-45-0"></span>![](_page_45_Picture_21.jpeg)

# **E. Appendix**

<span id="page-46-0"></span>![](_page_46_Picture_162.jpeg)

## 2 SIP line

- <span id="page-47-0"></span>
- 
- 
- Full-duplex speakerphone<br>● Intelligent DSS Keys(Speed dial)<br>● Wall-mount installation<br>● 2 embedded short circuit input interfaces
- Full-duplex speakerphone<br>
 Intelligent DSS Keys(Speed dial)<br>
 Wall-mount installation<br>
 2 embedded short circuit input interfaces. Supp <ul>\n<li>Full-duplex speakerphone</li>\n<li>Intelligent DSS Keys(Speed dial)</li>\n<li>Wall-mount installation</li>\n<li>2 embedded short circuit input interfaces</li>\n<li>8 server's commands; interaction with short circ</li>\n</ul> <ul>\n<li>Full-duplex speakerphone</li>\n<li>Intelligent DSS Keys(Speed dial)</li>\n<li>Wall-mount installation</li>\n<li>2 embedded short circuit input interfaces</li>\n<li>2 embedded short circuit output interfaces. Support 4 c server's commands; interaction with short circuit input; ta</li>\n<li>Output interface for active speaker</li>\n</ul> ● Full-duplex speakerphone<br>● Intelligent DSS Keys(Speed dial)<br>● Wall-mount installation<br>● 2 embedded short circuit input interfaces.<br>● 2 embedded short circuit output interfaces. Support 4 controlled events: remote DTMF; ull-duplex speakerphone<br>stelligent DSS Keys(Speed dial)<br>Vall-mount installation<br>embedded short circuit input interfaces<br>embedded short circuit output interfaces. Support 4 controlled events: remote DT<br>server's commands; in ● Full-duplex speakerphone<br>● Intelligent DSS Keys(Speed dial)<br>● Wall-mount installation<br>● 2 embedded short circuit input interfaces<br>● 2 embedded short circuit output interfaces. Supp<br>server's commands; interaction with sh • Full-duplex speakerphone<br>
• Intelligent DSS Keys(Speed dial)<br>
• Wall-mount installation<br>
• 2 embedded short circuit input interfaces. Supposerver's commands; interaction with short circuit in<br>
• Output interface for acti ● Full-duplex speakerphone<br>
● Intelligent DSS Keys(Speed dial)<br>
● Wall-mount installation<br>
● 2 embedded short circuit input interfaces<br>
● 2 embedded short circuit output interface<br>
server's commands; interaction with shor ● Intelligent DSS Keys(Speed dial)<br>
● Wall-mount installation<br>
● 2 embedded short circuit input interfaces<br>
● 2 embedded short circuit input interfaces. Support 4 controlled events: remo<br>
server's commands; interaction wi ■ Intemgent DDS heyappeed diarity<br>
■ Vall-mount installation<br>
■ 2 embedded short circuit input interfaces<br>
■ 2 embedded short circuit output interfaces. Support 4 controlled events<br>
server's commands; interaction with sho
- 
- 
- 
- $\bullet$  Multicast
- 
- 

![](_page_47_Picture_12.jpeg)

## **4. The radio terminal configuration notice**<br> $\Leftrightarrow$  How to avoid an incoherency sound when the broadcast playing?

When the terminal use as broadcast, the speaker is loud, if not set mute for microphone, the AEC<br>o cancellation) of equipment will be activated, which leads the sound incoherence. In order to avoid<br>circumstance, when the e When the terminal use as broadcast, the speaker is loud, if not set mute for microphone, the AEC<br>(echo cancellation) of equipment will be activated, which leads the sound incoherence. In order to avoid<br>such circumstance, w When the terminal use as broadcast, the speaker is loud, if not set mute for microphone, the AEC (echo cancellation) of equipment will be activated, which leads the sound incoherence. In order to avoid such circumstance, w When the terminal use as broadcast, the speaker is loud, if not set mute fo<br>
(echo cancellation) of equipment will be activated, which leads the sound incoher<br>
such circumstance, when the equipment turn to use as radio sho

<span id="page-48-0"></span>![](_page_48_Picture_49.jpeg)

broadcast.

![](_page_48_Picture_50.jpeg)

![](_page_49_Picture_150.jpeg)

MAINTENANCE<br> **2 Status Led reuse mode**<br>
Enable the function, the re<br>
means the LED will flashes in th<br> **Dialing tone prompt**<br>
Enable the function; operat<br> **Call switching time**<br>
This function is used to def<br>
2 time interva

![](_page_49_Picture_7.jpeg)

Distributor: **Euro Tech Corporation Ltd.** 6724 Szeged, Hungary Üstökös str. 12/b Web: www.videosec.com